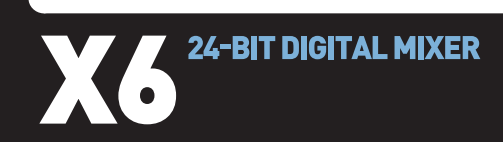

- ] **QUICKSTART GUIDE**  ENGLISH  $(3-8)$
- ] **MANUAL DE INICIO RÁPIDO**  ESPAÑOL ( $9 - 14$ )
- ] **GUIDE D'UTILISATION RAPIDE**  FRANÇAIS ( 15 – 20 )
- ] **MANUALE RAPIDO DI UTILIZZAZIONE**  ITALIANO ( 21 – 26 )
- **F** KURZANLEITUNG DEUTSCH ( 27 – 32 )

## **INTRODUCTION**

Welcome to the X6 professional 2-channel mixer. Here are some of the features that you will come to love about this device:

- 24-bit digital mixing with noise-free controls
- 12 effects (6 for Channel 1/Channel 2; 6 for Mic/Aux), routable to Channel 1, Channel 2, Mic/Aux, or Master
- Comprehensive, easy-to-use effects interface includes beat sync tap button, wet/dry fader, and rotary parameter control
- Steep 3-band EQ on each input channel with EQ Kill switches
- Variety of inputs (2 phono with phono defeat switch, 2 line, and 1 mic/stereo aux)
- Smooth crossfader with continuous rotary slope control and reverse switch
- Look-ahead peak limiting on headphone and master outputs

We hope that the X6 serves you well for many years to come.

Sincerely,

The People of Numark

#### **BOX CONTENTS**

- X6
- AC Power Adapter
- Quickstart Guide
- Safety & Warranty Information Booklet

#### **REGISTRATION**

Please go to http://www.numark.com to register your X6. Registering your product ensures that we can keep you up-to-date with any last-minute product developments and provide you with world-class technical support, should you run into any problems.

#### **GROUND RULES**

- 1. Make sure all items listed in the BOX CONTENTS section are included in the box.
- 2. **READ SAFETY & WARRANTY INFORMATION BOOKLET BEFORE USING THE PRODUCT.**
- 3. Study the connection diagram in this guide.
- 4. Place mixer in an appropriate position for operation.
- 5. Make sure all devices are turned off and all faders and gain knobs are set to "zero"
- 6. Connect all stereo input sources as indicated in the diagram.
- 7. Connect the stereo outputs to power amplifier(s), tape decks, and/or other audio sources.
- 8. Plug all devices into AC power.
- 9. Switch everything on in the following order.
	- audio input sources (i.e. turntables, CD players, etc.)
		- mixer
	- last, any amplifiers or output devices
- 10. When turning off, always reverse this operation by,
	- turning off amplifiers
	- mixer
	- last, any input devices

## **CONNECTION DIAGRAM**

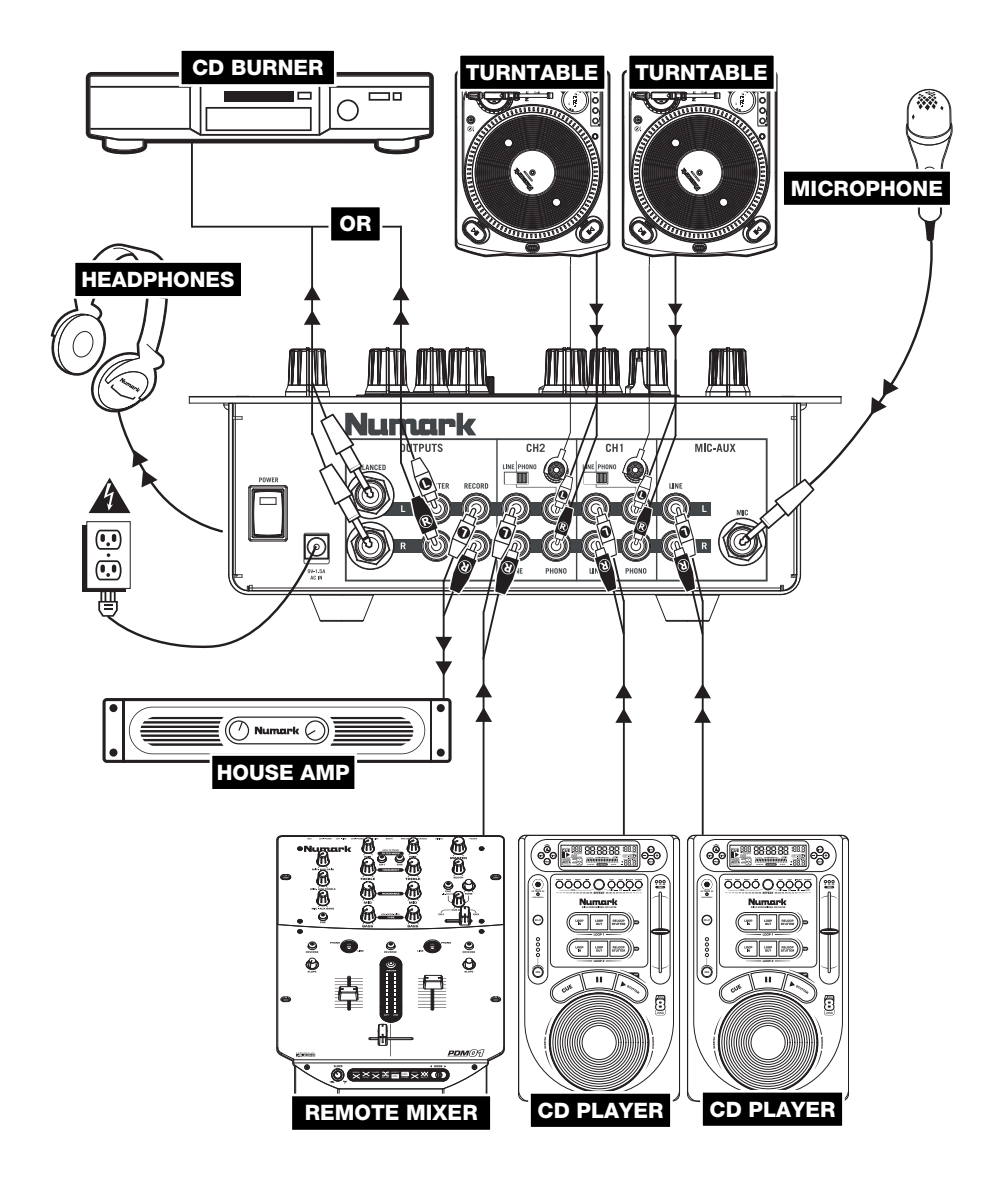

#### **PANEL**

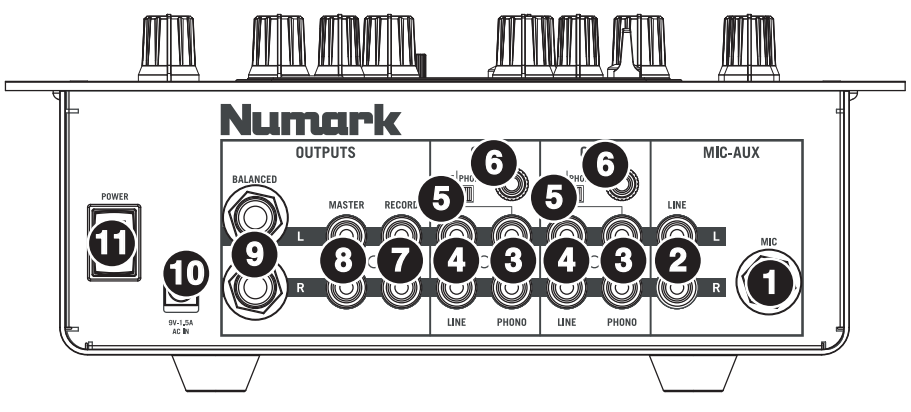

- 1. **MIC INPUT** Connect a ¼" microphone to this input. Microphone controls are located on the top panel.
- 2. **MIC-AUX LINE INPUT (RCA)** Connect a line-level device, such as a CD player, sampler, or audio interface, to this input. The audio levels for this input are controlled by the microphone controls on the top panel.
- 3. **LINE | PHONO INPUTS (RCA)** Connect your audio sources to these inputs. These inputs can accept both line and phono-level signals.
- 4. **LINE INPUTS (RCA)** Connect line-level devices, such as CD players, samplers or audio interfaces, to these inputs.
- 5. **LINE | PHONO SWITCH** Flip this switch to the appropriate position, depending on the device connected to the LINE | PHONO INPUTS. If you are using phono-level turntables, set this switch to "PHONO" to provide the additional amplification needed for phono-level signals. If using a line-level device, such as a CD player or sampler, set this switch to "LINE."
- 6. **GROUNDING TERMINAL –** If using phono-level turntables with a grounding wire, be sure to connect the grounding wire to these terminals. If you experience a low "hum" or "buzz", this could mean that your turntables are not grounded.

*Note: Some turntables have the grounding wire built into the RCA connection and, therefore, nothing needs to be connected to the grounding terminal.* 

- 7. **RECORD OUTPUT (RCA)** Use standard RCA cables to connect this output to a recording device, such as a CD recorder or tape deck. The level of this output is based upon pre-master levels.
- 8. **MASTER OUTPUT (RCA) –** Use standard RCA cables to connect this output to a speaker or amplifier system. The level of this output is controlled by the MASTER knob on the top panel.
- 9. **MASTER OUTPUT (BALANCED)** Use balanced 1/4" (TRS) cables to connect this Master output to a speaker or amplifier system. The level of this output is controlled by the Master knob on the top panel.

*Tip: When possible, we recommend using these balanced outputs for your Master audio output. Balanced outputs are better suited for long cable runs and are less susceptible to noise and interference.* 

How do I know if my ¼" cables are balanced?

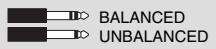

10. **AC IN –** Use the included power adapter to connect the mixer to a power outlet. While the power is switched off, plug the power supply into the mixer first, then plug the power supply into a power outlet.

*Note: The mixer is designed to work with the included AC power supply only. Using an incompatible power supply could result in damage to the unit.* 

11. **POWER SWITCH** – Turns the mixer on and off. Turn on the mixer after all input devices have been connected and before you turn on amplifiers. Turn off amplifiers before you turn off the mixer.

#### **TOP PANEL FEATURES**

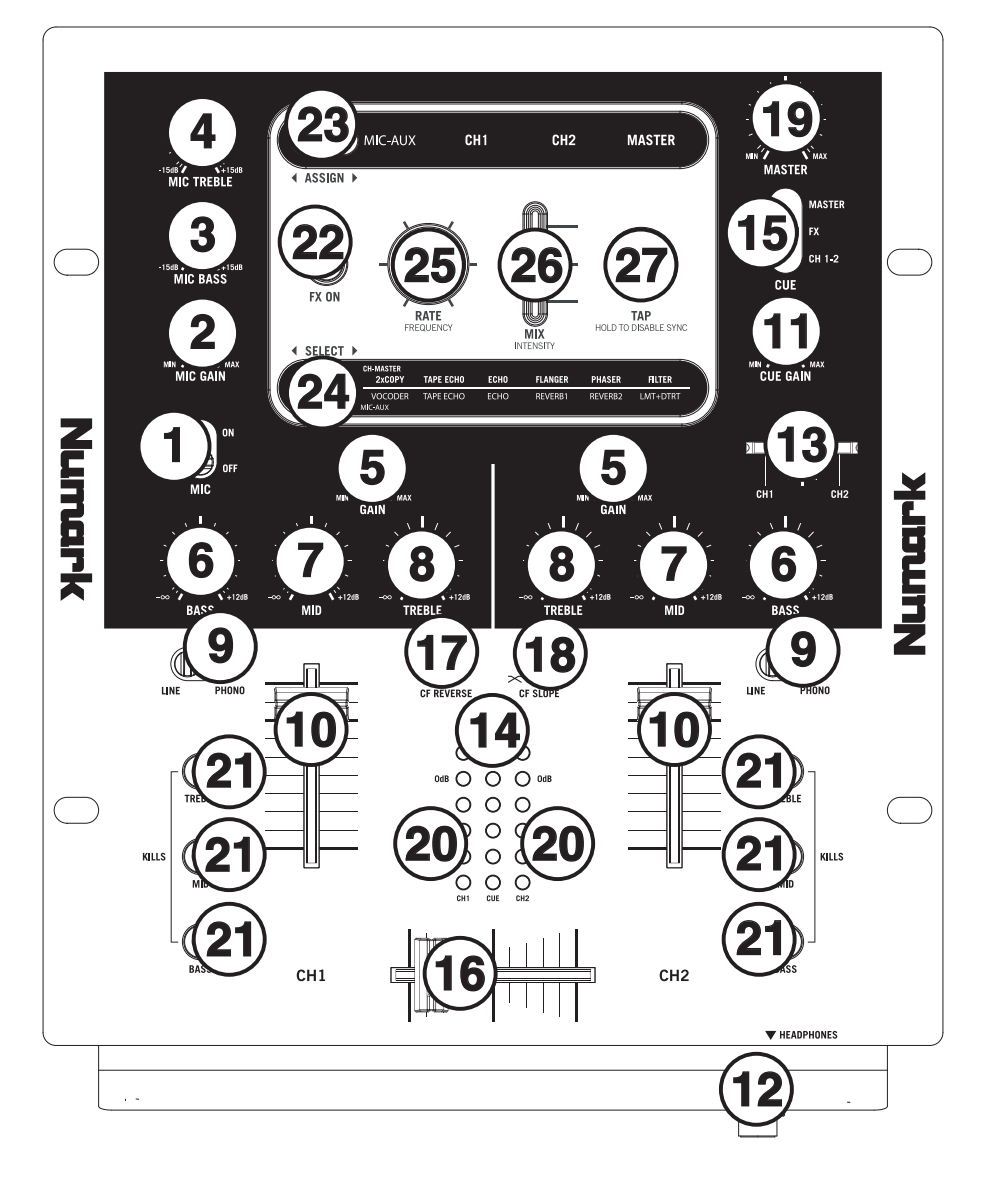

- 1. **MIC SWITCH** Turns the MIC INPUT and MIC-AUX LINE INPUT on or off.
- 2. **MIC GAIN –** Adjusts the audio level of the MIC INPUT and MIC-AUX LINE INPUT.
- 3. **MIC BASS –** Adjusts the low (bass) frequencies of the microphone channel.
- 4. **MIC TREBLE –** Adjusts the high (treble) frequencies of the microphone channel.
- *Tip: If you experience feedback when using a microphone at loud levels, try turning down the high frequencies.*
- 5. **CHANNEL GAIN –** Adjusts the channel's pre-fader and pre-EQ gain level.
- 6. **CHANNEL BASS –** Adjusts the low (bass) frequencies of the corresponding channel.
- 7. **CHANNEL MID –** Adjusts the mid-range frequencies of the corresponding channel.
- 8. **CHANNEL TREBLE –** Adjusts the high (treble) frequencies of the corresponding channel.
- 9. **INPUT SELECTOR –** Selects the input source to be routed to the corresponding channel. Input jacks are located on the rear panel.
- 10. **CHANNEL FADER –** Adjusts the audio level on the corresponding channel
- 11. **CUE GAIN –** Adjusts the volume level of the headphone output.
- 12. **HEADPHONES –** Connect your ¼" headphones to this output for cueing and mix monitoring. Headphone output controls are located on the top panel.
- 13. **CUE SLIDER -** When the CUE MODE SELECTOR is set to "CH1 CH2," this blends the audio from Channel 1 and 2 in the headphones. Sliding this to the left plays Channel 1. Sliding to the right plays Channel 2.
- 14. **CUE METER** Monitors the audio level of the Cue Channel, depending on the position of the CUE MODE SELECTOR.
- 15. **CUE MODE SELECTOR –** Selects the audio that is sent to the headphones. Selecting MASTER routes the Program mix to the headphones. Selecting FX routes the effects block output to the headphones. (This allows you to cue the effects before applying it.) Selecting CH1-2 allows cueing of Channels 1 and 2 using the CUE SLIDER.
- 16. **CROSSFADER –** Blends audio between the channels assigned to the left and right side of the crossfader. *Note: The crossfader is user-replaceable if it should ever wear out. Simply remove the facepanel, then remove the screws holding it in position. Replace the fader with a quality authorized replacement from your local Numark retailer only.*
- 17. **CROSSFADER (CF) REVERSE** Reverses the assignment of Channels 1 and 2 on the crossfader.
- 18. **CROSSFADER (CF) SLOPE** Adjusts the slope of the crossfader curve. Turn knob to the left for a smooth fade (mixing) or to the right for a sharp cut (scratching).
- 19. **MASTER –** Adjusts the output volume of the Program mix.
- 20. **STEREO LEVEL INDICATOR –** Monitors the audio level of the Program mix.
- 21. **EQ KILL SWITCHES –** Eliminates the bass, mid, or high frequencies of the corresponding channel.
- 22. **EFFECTS (FX) ON –** Turns effects processing on and off. Note that you will also have to raise the Intensity Mix control to be able to hear the effects once they have been turned on.
- 23. **EXPIGN ▶** This switch selects the audio source on which the effects will be applied: the MIC INPUT and MIC-AUX LINE INPUT (MIC-AUX), Channel 1 (CH1), Channel 2 (CH2), or the Program mix (MASTER). The selected group will illuminate as the switch is toggled.
- 24. **◆ SELECT ▶** This switch selects the effects group. The selected group will illuminate as the switch is toggled. When the ASSIGN switch is set to MIC/AUX, you can select from the effects on the bottom row. When the ASSIGN switch is set to CH1, CH2, or MASTER, you can select from the effects on the top row.
- 25. **RATE / FREQUENCY –** Adjusts the rate / frequency of the selected effect.
- 26. **MIX / INTENSITY** Controls the amount of effected (wet) vs. non-effected (dry) sound in the mix. With the fader down, no effected sound will be audible. With the fader up, only the effected sound will be heard.
- 27. **TAP –** In order to align tempo-synced effects with the beat, press the TAP button on the beat 3-4 times. The beat sync often works best when tapping half the tempo. For example, try tapping just on the snare drums (typically the "2" and "4" count).

 When beat sync has been enabled, effects denoted with an asterisk (\*) will have rates / frequencies related to the tempo (see "Effects Descriptions" section). You can use the RATE / FREQUENCY knob to adjust the beat-synced rate as a multiple of the tempo (1x, 2x, 4x, etc.)

 To disable beat sync and have continuous control over the rate / frequency of an effect, press and hold trhe TAP button until it remains lit. Now the RATE / FREQUENCY knob allows you to precisely tune the rate / frequency of an effect.

To re-enable beat sync, tap out the beat again.

#### **EFFECTS DESCRIPTIONS**

The X6 features a comprehensive, easy-to-use multi-effects processor. We encourage you to spend some time becoming familiar with the operation and sound of each effect before you begin using them out at a performance. Although effects can add a level of interest and surprise to musical material, it is often easy to overdo it. Learn how to judiciously apply effects to your music and remember that sometimes your crowd just wants to hear the song.

**CHANNEL EFFECTS –** You can apply these effects to CH1, CH2, or MASTER by selecting the appropriate option with the W ASSIGN  $\blacktriangleright$  switch.

- **2XCOPY \***  A copy of the signal is delayed by a defined time. DJs will often keep 2 copies of a record for juggling tricks like this. Try using this effect with beat sync enabled and move the INTENSITY / MIX fader up and down to the tempo. Now use the RATE/FREQUENCY knob to try different multiples of the tempo.
- **TAPE ECHO \*** A much sought-after echo effect, developed in the 1960s. In beat-sync mode, RATE/FREQUENCY controls the delay time as a multiple of the tempo (1x, 2x, 4X, etc). If beat sync has been disabled, RATE/FREQUENCY will control delay time continuously. The INTENSITY/MIX fader controls the input into the echo. This makes it very useful for selecting a phrase, vocal word or beat to echo. Simply turn up the INTENSITY/MIX fader momentarily during the snippet of music you wish to emphasize and bring it down. You'll notice how the audio which was playing during that time will echo away. Now try turning up the INTENSITY/MIX fader for a whole measure, then cut the music out with the channel VOLUME fader. Let the music echo for a bit, then bring down the INTENSITY/MIX fader and cut the music back in.
- **ECHO –** Regular echo effect. The configuration of this echo is a little different. This time, the INTENSITY/MIX fader controls the output of echo. When the fader is up, it will echo. Push the fader further, and it will feedback heavily, just like the tape echo. When the fader is at the bottom, the echo effect is cut out completely. This effect is very useful for juggling beats and emphasizing musical phrases.
- **FLANGER \***  Sweeping flanger effect. In beat sync mode, the RATE/FREQUENCY controls the sweep rate as a multiple of the tempo. When beat synch is disabled, the RATE/FREQUENCY will continuously control the sweep rate. The INTENSITY/MIX controls the intensity of the flange effect.
- **PHASER** \* Sweeping phase shifter effect. It is similar to the flanger effect, except that a flanger has a more pronounced harmonic sound, reminiscent of a jet engine passing overhead. A phase shifter is enharmonic, and has a "swooshing" sound. In beat sync mode, the RATE/FREQUENCY controls the sweep rate as a multiple of the tempo. When beat sync is disabled, the RATE/FREQUENCY will continuously control the sweep rate. The INTENSITY/MIX controls the intensity of the phase shifter effect.
- **LP FILTER**  Low-pass filter effect. INTENSITY/MIX controls the amount of filtered signal which will be heard. RATE/FREQUENCY controls the filter's cut-off frequency. When RATE/FREQUENCY is at its maximum value, there will be no filtering; as you begin to turn down the knob, the effect will begin to filter out the high (treble) frequencies of the audio.

**MIC-AUX EFFECTS –** You can apply these effects only to the MIC INPUT and MIC-AUX LINE INPUT by selecting MIC-AUX with the **4 ASSIGN**  $\blacktriangleright$  switch.

- **VOCODER**  A square wave vocoder, reminiscent of the robot voice sounds from the early days of electronic music. RATE/FREQUENCY controls the pitch of the voice.
- **TAPE ECHO \*** See description under CHANNEL EFFECTS.
- **ECHO** See description under CHANNEL EFFECTS.
- **REVERB 1 –** Simulates hall reverberation. RATE/FREQUENCY controls the decay (size of room). INTENSITY/MIX controls the wet/dry mix.
- **REVERB 2 –** Samples the audio and plays it in reverse while adding reverb. This is a very cool effect if you stab into the effect then immediately cut the sound using the channel VOLUME fader.
- **HP FILTER**  High-pass filter effect. INTENSITY/MIX controls the amount of filtered signal which will be heard. RATE/FREQUENCY controls the filter's cut-off frequency. When RATE/FREQUENCY is at its minimum value, there will be no filtering; as you begin to turn up the knob, the effect will begin to filter out the low (bass) frequencies of the audio.
- **LMT+DISTORT**  Band-limited distortion effect. This effect is mainly intended to be used with a microphone. RATE/FREQUENCY controls the distortion amount, while INTENSITY/MIX controls the amount of distortion which will be mixed in.

**(\*)** When beat sync has been enabled by tapping the TAP button to the beat, effects denoted with an asterisk (\*) will have rates or times which are related to the tempo. Use the RATE/FREQUENCY knob to adjust the multiple of the tempo (1x, 2x, 4x, etc). To disable beat sync and have continuous control over rate/frequency, press and hold the TAP button until it remains lit continuously.

## **INTRODUCCIÓN**

Bienvenido al mezclador profesional de 2 canales X6. He aquí algunas de las características de este dispositivo que seguramente le encantarán:

- Mezcla digital de 24 bits con controles libres de ruido
- 12 efectos (6 para canal 1/canal 2 y 6 para micrófono/auxiliar), aplicables a canal 1, canal 2, micrófono/auxiliar o mezcla maestra
- Interfaz de efectos completa y fácil de usar que incluye botón de golpes de sincronismo de beats, fader wet/dry (de señal con efectos/original) y control rotativo de parámetros
- Excelente ecualizador de 3 bandas en cada canal de entrada, con interruptores de supresión de ecualización
- Variedad de entradas (2 fonográficas con interruptor de supresión "phono defeat", 2 de línea y 1 de micrófono / auxiliar estéreo
- Suave crossfader con control rotativo continuo de pendiente y conmutador de inversión
- Limitación adelantada de picos en las salidas para auriculares y maestra

Esperamos que el X6 le brinde un buen servicio por muchos años.

Atentamente,

La Gente de Numark

#### **CONTENIDO DE LA CAJA**

- X6
- Adaptador de CA
- Guía de inicio rápido
- Folleto de información sobre la seguridad y la garantía

#### **REGISTRO**

Visite http://www.numark.com y registre su X6. El registro de su producto asegura que podamos mantenerle actualizado con los desarrollos de productos de último momento y brindarle apoyo técnico de categoría mundial en caso de que tenga algún problema.

#### **REGLAS BÁSICAS**

- 1. Asegúrese de que todos los artículos indicados en "Contenido de la caja" estén incluidos en la caja.<br>2. **LEA EL FOLLETO DE INFORMACIÓN SOBRE LA SEGURIDAD Y LA GARANTÍA ANTES DE U**
- 2. **LEA EL FOLLETO DE INFORMACIÓN SOBRE LA SEGURIDAD Y LA GARANTÍA ANTES DE UTILIZAR EL PRODUCTO.**
- 3. Estudie el diagrama de conexión incluido en esta guía.
- Coloque el mezclador en una posición adecuada para su funcionamiento.
- 5. Asegúrese que todos los dispositivos estén apagados y que todos los faders y perillas de ganancia estén en posición «cero».
- 6. Conecte todas las fuentes de entrada estéreo como se indica en el diagrama.
- 7. Conecte las salidas estéreo a los amplificadores de potencia, bandejas de cinta magnética y/o otras fuentes de audio.
- 8. Enchufe todos los dispositivos al suministro de corriente alterna.<br>9. Encienda todo en el siguiente orden:
- 9. Encienda todo en el siguiente orden:
	- fuentes de entrada de audio (por ejemplo, giradiscos, reproductores de CD, etc.)
	- el mezclador
	- por último, cualquier amplificador o dispositivo de salida
- 10. Al apagar, realice siempre esta operación en sentido inverso:
	- apague los amplificadores
	- el mezclador
	- por último, cualquier dispositivo de entrada

## **ECTION DIAGRAM DIAGRAMA DE CONEXIÓN**

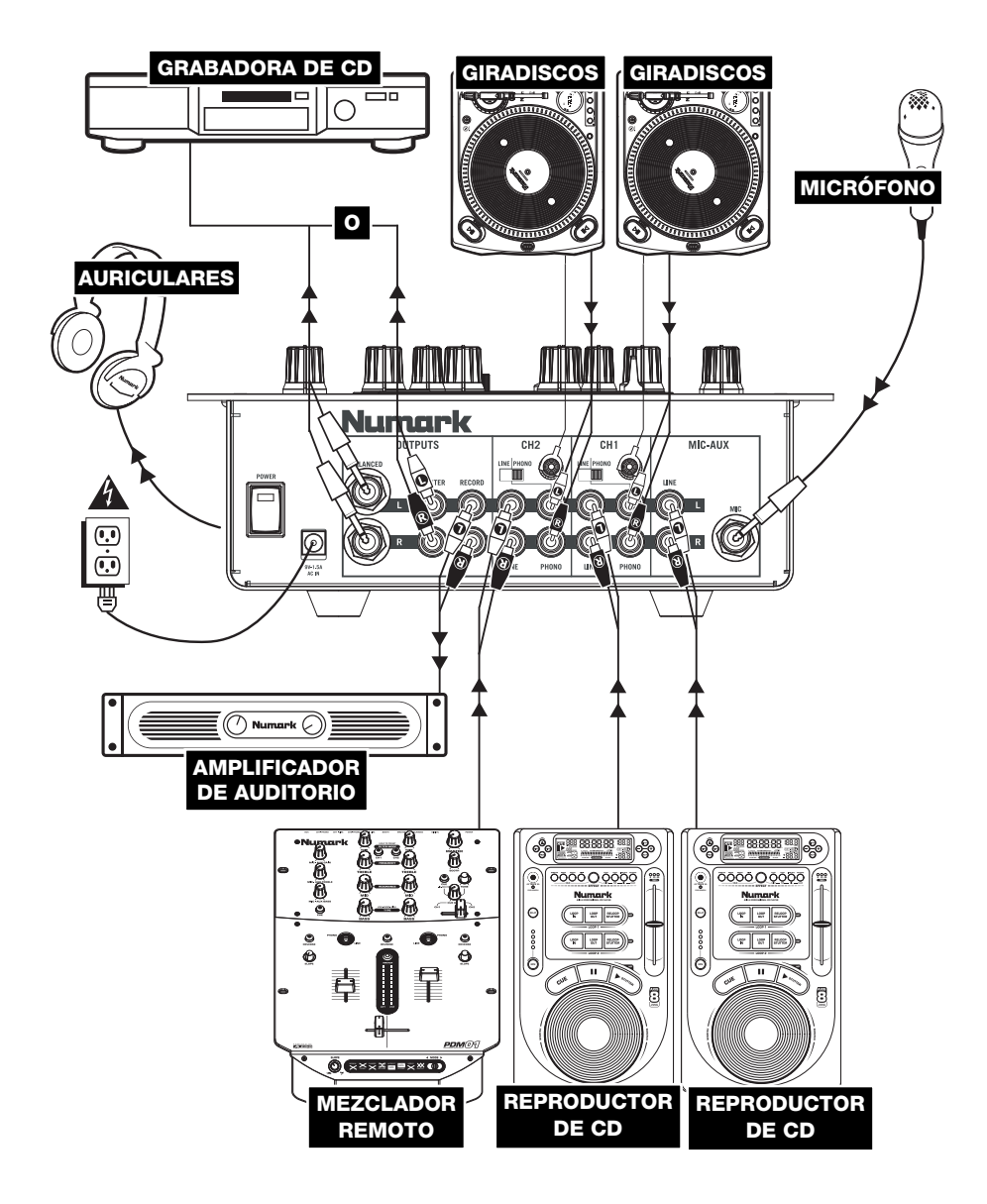

#### **CARACTERÍSTICAS DEL PANEL TRASERO**

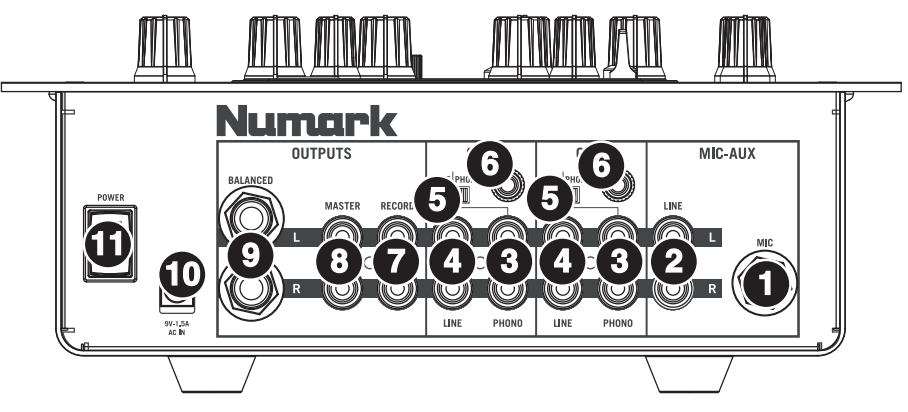

- 1. **ENTRADA DE MICRÓFONO** Conecte un micrófono de 1/4" a esta entrada. Los controles de micrófono se encuentran en el panel superior.
- 2. **ENTRADA MIC-AUX (De micrófono-línea auxiliar) (RCA)** Conecte a esta entrada un dispositivo de nivel de línea, como un reproductor de CD, muestreador o interfaz de audio. Los niveles de audio de esta entrada se controlan con los controles de micrófono del panel superior.
- 3. **ENTRADAS DE LÍNEA | FONOGRÁFICA (RCA)** Conecte sus fuentes de audio a estas entradas. Estas entradas pueden aceptar señales de nivel de línea y fonográfico.
- 4. **ENTRADAS DE LÍNEA** Estas entradas se usan para conectar dispositivos de nivel de línea, tales como reproductores de CD, muestreadores o interfaces de audio.
- 5. **INTERRUPTOR DE ENTRADA DE LÍNEA | FONOGRÁFICA –** Coloque este conmutador en la posición apropiada, en función del dispositivo conectado a las entradas LINE| PHONO. Si usa giradiscos de nivel fonográfico, coloque este conmutador en "PHONO" para proporcionar la amplificación adicional necesaria para las señales de este nivel. Si usa un dispositivo de nivel de línea, tal como un reproductor de CD o muestreador, coloque este conmutador en "LINE."
- 6. **TERMINAL DE TIERRA** Si usa giradiscos de nivel fonográfico con cable de conexión a tierra, asegúrese de conectar dicho cable a estos terminales. Si se experimenta un zumbido grave, puede significar que sus giradiscos no están conectados a tierra.

**Nota:** Algunos giradiscos tienen el cable de conexión a tierra incorporado a la conexión RCA y, por lo tanto, no es necesario conectar nada al terminal de tierra*.* 

- 7. **SALIDA PARA GRABACIÓN (RCA)** Use cables RCA estándar para conectar esta salida a un dispositivo de grabación, tal como un grabador de CD o bandeja de cinta. El nivel de esta salida se basa en los niveles pre-master.
- 8. **SALIDA MAESTRA (RCA)** Use cables RCA estándar para conectar esta salida maestra a un sistema de altavoces o amplificador. El nivel de esta salida se controla con la perilla MASTER del panel superior.
- 9. **SALIDA MAESTRA (BALANCEADA) –** Use cables de ¼" balanceados (TRS) para conectar esta salida maestra a un sistema de altavoces o amplificador. El nivel de esta salida se controla con la perilla MASTER del panel superior.

*Consejo: Recomendamos usar estas salidas balanceadas, cuando sea posible, para la salida de audio maestra. Las salidas balanceadas funcionan mejor con tramos largos de cables y son menos susceptibles al ruido y la interferencia* 

¿Cómo sé si mis cables de ¼" son balanceados?

**BALANCEADO NO BALANCEADO** 

10. **ENTRADA DE CA –** Use el adaptador de alimentación incluido para conectar el mezclador a un tomacorriente alimentado. Mientras está desconectada la alimentación eléctrica, enchufe la fuente de alimentación al mezclador primero, y luego al tomacorriente.

*Para tener en cuenta: El mezclador está diseñado para funcionar con la fuente de alimentación de CA de 9 V-1.5 únicamente . Si usa una fuente de alimentación incompatible se puede dañar la unidad.* 

11. **INTERRUPTOR DE ENCENDIDO –** Enciende y apaga el mezclador. Encienda el mezclador después de desconectar todos los dispositivos de entrada y antes de encender los amplificadores. Apague los amplificadores antes de apagar el mezclador.

## **CARACTERÍSTICAS DEL PANEL SUPERIOR**

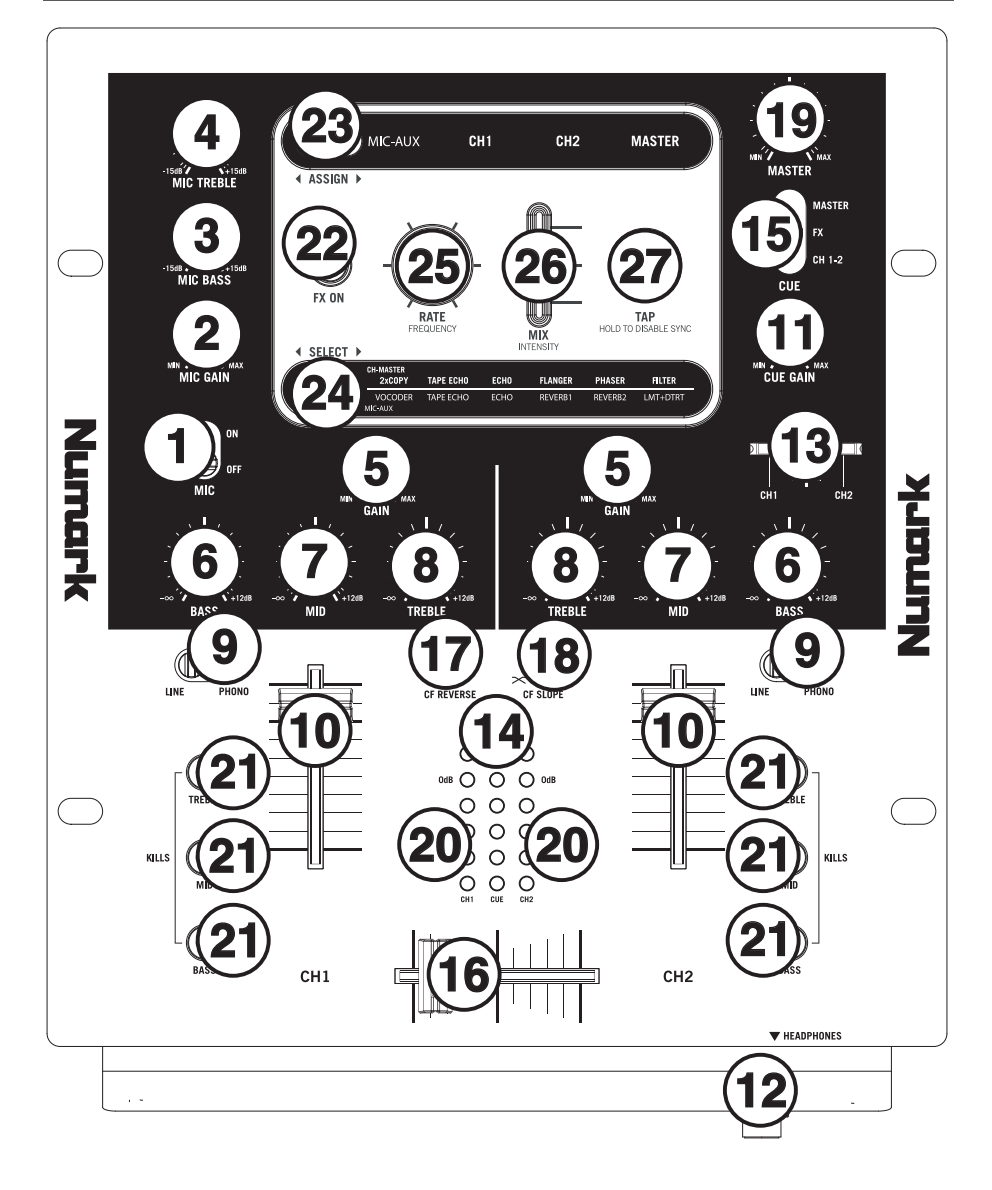

- 1. **INTERRUPTOR MIC** (De micrófono) Conecta y desconecta la entrada de micrófono y la entrada de micrófono-línea auxiliar.
- 2. **GANANCIA DE MICRÓFONO –** Ajusta el nivel de audio de la señal de micrófono y de micrófono-línea auxiliar.
- 3. **GRAVES DE MICRÓFONO** Ajusta las bajas frecuencias (graves) del canal de micrófono.
- 4. **AGUDOS DE MICRÓFONO –** Ajusta las altas frecuencias (agudos) del canal de micrófono. *Consejo: Si experimenta realimentación cuando usa un micrófono con niveles altos, pruebe disminuyendo las altas frecuencias.*
- 5. **GANANCIA DE CANAL** Ajusta el nivel de ganancia preecualización y pre-fader del audio del canal.
- 6. **GRAVES DE CANAL** Ajusta las bajas frecuencias (graves) del audio que se reproduce en el canal correspondiente.
- 7. **MEDIOS DE CANAL** Ajusta las frecuencias medias del audio que se reproduce en el canal correspondiente.
- 8. **TREBLE DE CANAL** Ajusta las altas frecuencias (agudos) del audio que se reproduce en el canal correspondiente.
- 9. **SELECTOR DE ENTRADAS** Permite seleccionar la fuente de entrada que se aplica al canal correspondiente.
- 10. **FADER DE CANAL** Ajusta el nivel de audio en el canal correspondiente.
- 11. **GANANCIA DE CUE** Ajusta el nivel del audio para auriculares.
- 12. **AURICULARES** Conecte sus auriculares de ¼" a esta salida para búsqueda de punto inicial (cue) y monitoreo de la mezcla. Los controles de la salida para auriculares se encuentran en el panel superior.
- 13. **CURSOR DE CUE** Cuando el SELECTOR CUE MODE se coloca en "CH1-2", el cursor de cue combina el audio de los canales 1 y 2 en los auriculares. Mueva este cursos a la izquierda para oír el canal 1 o a la derecha para oír el canal 2.
- 14. **MEDIDOR DE CUE** Monitorea del canal de cue, en función de la posición del SELECTOR CUE MODE.
- 15. **SELECTOR CUE MODE (De modo de cue) –** Selecciona el audio que se envía a los auriculares. Al seleccionar "MASTER," se aplica a los auriculares la mezcla de programa. Al seleccionar FX, se aplica a los auriculares la salida de bloque de efectos. (Esto le permite escuchar los efectos antes de aplicarlos). Al seleccionar "CH1-2," se permite el cue de los canales 1 y 2 usando el CURSOR DE CUE.
- 16. **CROSSFADER –** Combina el audio entre los canales 1 y 2. Si se desliza a la izquierda se reproduce el canal 1. Si se desliza a la derecha se reproduce el canal 2. *Nota: El usuario puede reemplazar el crossfader en caso de que se desgaste. Simplemente, retire el panel frontal y luego los tornillos que lo mantienen sujeto. Cambie el fader por un repuesto de calidad autorizado por su vendedor de Numark más cercano.*
- 17. **CROSSFADER (CF) REVERSE (Inversión del crossfader)** Invierte la asignación de los canales 1 y 2 en el crossfader.
- 18. **PENDIENTE DE CROSSFADER** Ajusta la pendiente de la curva del crossfader. Gire este control a la izquierda para una fusión suave (mezcla) o a la derecha para un corte abrupto (rayado).
- 19. **MAESTRA –** Ajusta el volumen de salida de la mezcla de programa.
- 20. **INDICADOR DE NIVEL ESTÉREO** Monitorea el nivel de audio de la mezcla del programa.
- 21. **INTERRUPTORES DE SUPRESIÓN DE ECUALIZACIÓN** Eliminan las frecuencias bajas, medias o altas del canal correspondiente.
- 22. **EFECTOS (FX) SÍ/NO** Hace que se active y desactive el procesamiento de efectos. Tenga en cuenta que debe elevar también el control Intensity Mix para poder oír los efectos una vez que se hayan activado.
- 23. **El ASSIGN ▶ (Asignación**) Este conmutador selecciona la fuente de audio a la que se aplican los efectos: MIC INPUT (Entrada de micrófono) y MIC-AUX LINE INPUT (MIC-AUX) (Entrada de micrófono/línea auxiliar), CH1 (Canal 1), CH2 (Canal 2) o MASTER (Mezcla de programa). El grupo seleccionado se ilumina a medida que se acciona el conmutador.
- 24. **ELECT ▶ (Selección)** Este conmutador selecciona el grupo de efectos. El grupo seleccionado se ilumina a medida que se acciona el conmutador. Cuando el conmutador ASSIGN se coloca en MIC/AUX, es posible seleccionar entre los efectos de la fila inferior. Cuando se coloca en CH1, CH2 o MASTER, es posible seleccionar entre los efectos de la fila superior.
- 25. **CADENCIA / FRECUENCIA** Ajusta la cadencia / frecuencia del efecto seleccionado.
- 26. **MEZCLA DE INTENSIDADES** Controla la relación entre la magnitud del sonido con efectos (wet) y el sonido sin efectos (dry) en la mezcla. Con el fader hacia abajo, es audible el sonido sin efectos. Con el fader hacia arriba, sólo es audible el sonido con efectos.
- 27. **TAP** A fin de alinear los efectos sincronizados con el tempo con el beat, pulse el botón TAP en el beat 3 ó 4 veces. El sincronismo con el beat con frecuencia funciona mejor cuando se golpea a la mitad del tempo. Por ejemplo, pruebe golpeando sólo en los snare drums (habitualmente el "2" y "4" de la cuenta).

 Cuando se haya activado el sincronismo con el beat, los efectos indicados con un asterisco (\*) tendrán cadencias / frecuencias relacionadas con el tempo (consulte la sección "Descripciones de los efectos"). Puede usar la perilla RATE / FREQUENCY para ajustar la cadencia sincronizada con el beat como múltiplo del tempo (1x, 2x, 4x, etc.)

Para desactivar el sincronismo con el beat y tener control continuo sobre la cadencia / frecuencia de un efecto, pulse y retenga el botón TAP hasta que quede encendido. Ahora la perilla RATE / FREQUENCY le permite afinar con precisión la cadencia / frecuencia de un efecto.

Para volver a activar el sincronismo con el beat, golpee en el beat nuevamente.

#### **DESCRIPCIONES DE LOS EFECTOS**

El X6 cuenta con un procesador digital de efectos completo y fácil de usar. Recomendamos que dedique algún tiempo a familiarizarse con la operación y el sonido de cada efecto antes de usarlo en una sesión. Si bien los efectos pueden agregar un nivel de interés y sorpresa al material musical, con frecuencia es fácil sobrepasarse. Aprenda a aplicar los efectos a su música con criterio y recuerde que su audiencia a veces sólo desea escuchar el tema.

**CHANNEL EFFECTS (Efectos de canal) –** Es posible aplicar estos efectos al canal 1, el canal 2 o la mezcla maestra seleccionando la opción apropiada con el conmutador <**ASSIGN >**.

- **2XCOPY \***  Una copia de la señal se retarda un tiempo definido. Los DJ guardan con frecuencia 2 copias de una grabación para hacer trucos como éste. Pruebe usando este efecto con el sincronismo con el beat activado y mueva el fader INTENSITY / MIX hacia arriba y abajo según el tempo. Use también la perilla RATE/FREQUENCY para probar distintos múltiplos del tempo.
- **TAPE ECHO \*** Efecto de eco muy buscado, desarrollado en los años 60. En el modo de sincronismo con el beat, RATE / FREQUENCY controla el tiempo de retardo como múltiplo del tempo (1x, 2x, 4x, etc.) Si el sincronismo con el beat está desactivado, RATE/FREQUENCY controla el tiempo de retardo continuamente. El fader INTENSITY/MIX controla la entrada al eco. Esto lo hace muy útil para seleccionar una frase, palabra vocal o beat para el eco. Simplemente, mueva momentáneamente hacia arriba el fader INTENSITY/MIX durante el trazo de música que desea enfatizar y luego muévalo hacia abajo. Notará que el audio que se estaba reproduciendo durante ese momento se escuchará con eco. Ahora pruebe mover hacia arriba el fader INTENSITY/MIX por una medida completa y luego corte la música con el fader VOLUME del canal. Permita que la música haga eco un momento y luego lleve hacia abajo el fader INTENSITY/MIX y vuelva a introducir la música.
- **ECHO –** Efecto de eco normal. La configuración de este eco es ligeramente diferente. Esta vez, el fader INTENSITY/MIX controla la salida del eco. Cuando el fader está hacia arriba, el eco está activo. Lleve el fader más allá y sufrirá una gran realimentación, igual que el eco de cinta. Cuando el fader está hacia abajo, el efecto eco se anula completamente. Este efecto es muy útil para hacer malabarismos con los beats y dar énfasis a las frases musicales.
- **FLANGER \* –** Barrido del efecto flanger. En modo de sincronización con el beat, la perilla RATE/FREQUENCY controla la frecuencia de barrido como múltiplo del tiempo. Cuando se desactiva la sincronización con el beat, esta perilla controla continuamente la frecuencia de barrido. El fader INTENSITY/MIX controla la intensidad del efecto flanger.
- **PHASER \* –** Barrido del efecto de desfasador. Es similar al efecto flanger, salvo que el flanger tiene un sonido armónico mas pronunciado, que recuerda al motor de un jet que pasa por encima nuestro. El desfasador es enarmónico y tiene un sonido más "de silbido". En modo de sincronización con el beat, la perilla RATE/FREQUENCY controla la frecuencia de barrido como múltiplo del tempo. Cuando se desactiva la sincronización con el beat, esta perilla controla de forma continua la frecuencia de barrido. El fader INTENSITY/MIX controla la intensidad del efecto de desfasador.
- **LP FILTER**  Efecto de filtro pasabajos. INTENSITY/MIX controla la magnitud de señal filtrada que se oye. RATE/FREQUENCY controla la frecuencia de corte del filtro. Cuando RATE/FREQUENCY está en su valor máximo, no hay filtrado y, cuando se comienza a mover la perilla hacia abajo, el efecto comienza a filtrar eliminando las altas frecuencias (agudos) del audio.

**MIC-AUX EFFECTS – (**Efectos de micrófono-línea auxiliar) **–** Es posible aplicar estos efectos sólo a la entrada de micrófono o la entrada de línea auxiliar seleccionando MIC-AUX con el conmutador < ASSIGN  $\blacktriangleright$ .

- **VOCODER**  Codificador de voz de onda cuadrada, una reminiscencia de los sonidos de voz de robot de los primeros tiempos de la música electrónica. RATE/FREQUENCY controla el pitch de la voz.
- **TAPE ECHO \*** Véase la descripción en la sección CHANNEL EFFECTS.
- **ECHO** Véase la descripción en la sección CHANNEL EFFECTS.
- **REVERB 1 –** Simula la reverberación de la sala de conciertos. RATE/FREQUENCY controla el decaimiento (tamaño de la sala). INTENSITY/MIX controla la mezcla wet/dry (música con y sin efectos).
- **REVERB 2 –** Muestrea el audio y la reproduce en reversa mientras agrega reverberación. Éste es un efecto excelente si lo activa y corta el sonido inmediatamente usando el fader VOLUME del canal.
- **HP FILTER**  Efecto de filtro pasaaltos. INTENSITY/MIX controla la magnitud de señal filtrada que se oye. RATE/FREQUENCY controla la frecuencia de corte del filtro. Cuando RATE/FREQUENCY está en su valor mínimo, no hay filtrado, cuando se comienza a mover la perilla hacia arriba, el efecto comienza a filtrar eliminando las bajas frecuencias (graves) del audio.
- **LMT+DISTORT**  Efecto de distorsión con limitación de banda. Este efecto está diseñado para usar principalmente con un micrófono. RATE/FREQUENCY controla la magnitud de la distorsión, mientras que INTENSITY/MIX controla la cantidad de distorsión que se mezcla.

**(\*)**Cuando se activa el modo de sincronismo con el beat pulsando el botón TAP al ritmo del beat, los efectos marcados con un asterisco (\*) tendrán cadencias o tiempos que están relacionados con el tempo. Utilice la perilla<br>RATE/FREQUENCY para ajustar los múltiplos del tempo (1x, 2x, 4x, etc). Para desactivar el sincronismo con el beat y tener control continuo sobre la cadencia / frecuencia, pulse y retenga el botón TAP hasta que quede encendido continuamente.

## **INTRODUCTION**

Voici la console de mixage à 2 canaux X6. Voyez quelques-unes des caractéristiques que vous apprécierez de ce produit :

- Mixage numérique 24 bits avec commandes sans bruit
- 12 effets (6 pour canal 1/canal 2; 6 pour Mic/Aux), peuvent être acheminés au canal 1, canal 2, Mic/Aux, ou Master
- Interface des effets conviviale qui inclut une touche Tap, un potentiomètre du signal traité/non-traité et un potentiomètre des paramètre rotatif
- Égalisation 3 bandes et sélecteurs de coupure d'égalisation sur chaque canal.
- Une multitude d'entrées (phono avec commutateur de dérivation, 2 ligne et 1 microphone/stéréo aux).
- Crossfader progressif avec fonction inversée et contrôle rotatif de la courbe d'intensité
- Limiteur de crêtes sur les sorties Master et casque d'écoute

Nous espérons que la console de mixage X6 vous servira bien pendant de nombreuses années.

Cordialement,

Toute l'équipe de Numark

#### **CONTENU DE LA BOÎTE**

- X6
- Câble d'alimentation CA
- Guide d'utilisation simplifié
- Le livret des consignes de sécurité et des informations concernant la garantie

#### **ENREGISTREMENT**

Veuillez visiter le site internet http://www.numark.com pour enregistrer votre nouvelle X6. L'enregistrement des produits vous permet d'être informé sur les toutes dernières nouveautés concernant les produits et de vous offrir un soutien technique de niveau international, si vous en aviez besoin.

#### **RÈGLES DE BASE**

- 1. Assurez-vous que tous les articles énumérés dans le contenu de la boîte de ce guide sont inclus dans la boîte.
- 2. **VEUILLEZ LIRE LE LIVRET DES CONSIGNES DE SÉCURITÉ ET DES INFORMATIONS SUR LA GARANTIE AVANT D'UTILISER LE PRODUIT.**
- 3. Examinez le schéma de connexion de ce guide.
- 4. Placez la console de mixage en position de fonctionnement.<br>5. Assurez-vous que tous les appareils sont hors tension et que
- 5. Assurez-vous que tous les appareils sont hors tension et que tous les atténuateurs et le gain sont réglés à « zéro ».<br>6. Connectez toutes les sources d'entrées stéréo tel qu'indiqué sur le schéma
- 6. Connectez toutes les sources d'entrées stéréo tel qu'indiqué sur le schéma.
- 7. Branchez toutes les sorties aux amplificateurs de puissance, aux lecteurs de cassette et aux sources audio.<br>8. Branchez tous les appareils à une prise de courant alternatif (AC).
- 8. Branchez tous les appareils à une prise de courant alternatif (AC).
- 9. Mettre tous les appareils sous tension dans l'ordre suivant.
	- sources d'entrée audio (c.-à-d.tourne-disques, lecteurs de disques compacts, etc.)
	- Consoles de mixage
	- en dernier, tous amplificateurs ou appareils de sortie
- 10. Pour mettre hors tension, toujours inverser l'opération :
	- Éteindre les amplificateurs
		- Consoles de mixage
		- En dernier, tous les appareils d'entrée

#### **SCHÉMA DE CONNEXION**

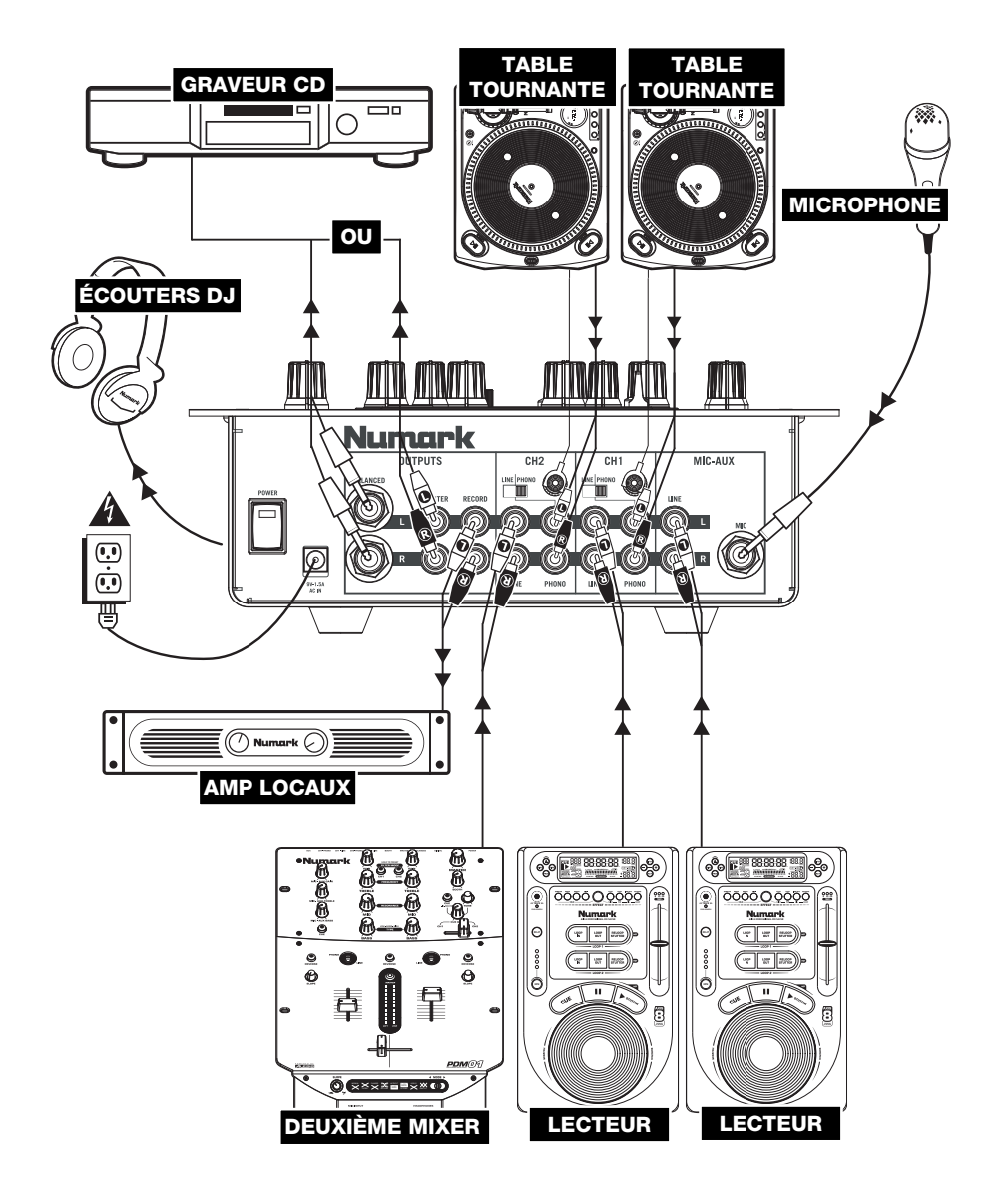

#### **CARACTÉRISTIQUES DU PANN**

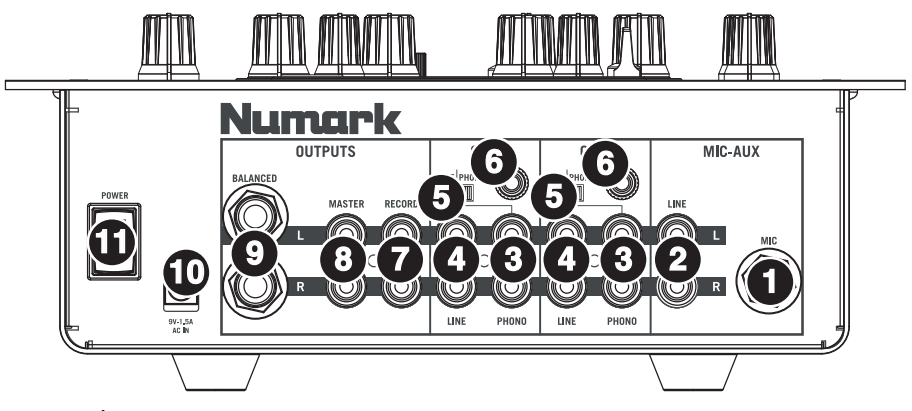

- 1. **ENTRÉE MIC** Permet de brancher un microphone ¼ po. Les commandes microphone sont situées sur le panneau supérieur.
- 2. **MIC-AUX LINE INPUT (RCA)** Ces entrées permettent de brancher des appareils à niveau ligne tels que lecteurs de disques compacts, échantillonneurs ou autres interfaces audio. Les niveaux de cette entrée sont réglés par les commandes microphone situées sur le panneau supérieur.
- 3. **LINE | PHONO (RCA)** Branchez ces entrées aux sources audio. Ces entrées peuvent accepter les signaux phono et à niveau ligne.
- 4. **ENTRÉES LINE (RCA)** Ces entrées permettent de brancher des appareils à niveau ligne tels que lecteurs de disques compacts, échantillonneurs ou autres interfaces audio.
- 5. **LINE | PHONO SWITCH** Mettre ce sélecteur à la position appropriée, selon l'appareil branché aux entrées Line | Phono. Si vous utilisez des tables tournantes phono à niveau ligne, réglez ce sélecteur à « Phono » afin d'ajouter plus d'amplification pour les signaux phono à niveau ligne. Pour brancher un appareil à niveau de ligne, tel qu'un lecteur CD ou un échantillonneur, réglez le sélecteur LINE/PHONO à la position « LINE ».
- 6. **BORNE DE MISE À LA TERRE** Si vous utilisez des tables tournantes avec fils de mise à la terre, assurez-vous de brancher le fils à cette borne. S'il y a un ronflement ou du bruit, il se pourrait que vos tables tournantes ne soient pas mises à la terre.

*Remarque: Certaines tables tournantes fabriquées récemment sont dotées d'un fil de mise à la terre intégré à la connexion RCA, et donc, n'ont pas besoin d'être reliées à la borne de mise à la terre.* 

- 7. **SORTIE RECORD (RCA) –** Utilisez des câbles RCA standards afin de brancher cette sortie à un appareil d'enregistrement tels qu'un lecteur de cassettes ou un graveur de CD. Le niveau de la sortie dépend des niveaux de pré-mastérisatio.
- 8. **SORTIE MASTER (RCA)** Utilisez des câbles RCA standards afin de brancher cette sortie à un haut-parleur ou à un système de sonorisation. Le niveau du signal de cette sortie est commandé par le bouton MASTER du panneau supérieur.
- 9. **SORTIE MASTER (SYMÉTRIQUE)** Utilisez des câbles XLR ou symétriques de ¼ po (TRS) afin de brancher cette sortie à un haut-parleur ou à un système de sono+C94risation. Le niveau du signal de cette sortie est commandé par le bouton MASTER du panneau supérieur.

*Conseil: Lorsque cela est possible, nous vous recommandons d'utiliser ces sorties symétriques pour la sortie audio Master. Les sorties symétriques conviennent mieux aux longs câblages et sont moins susceptibles au bruit et à l'interférence*

Comment savoir si les câbles de ¼ po sont symétriques?

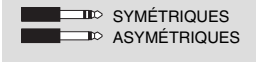

10. **AC IN –** Utilisez le câble d'alimentation inclus pour brancher la console dans une prise d'alimentation murale. Lorsque la console de mixage est hors tension, branchez le câble d'alimentation dans la console, puis dans la prise de courant.

*Remarque: Cette console de mixage est conçue pour fonctionner avec le câble d'alimentation fourni uniquement. L'utilisation d'un autre câble d'alimentation pourrait endommager l'appareil.* 

11. **L'INTERRUPTEUR D'ALIMENTATION –** Met l'appareil sous et hors tension. Branchez la console après avoir branché tous les appareils et avant de mettre les amplificateurs sous tension. Mettez les amplificateurs hors tension avant de mettre la console de mixage hors tension.

## **CARACTÉRISTIQUES DU PANNEAU SUPÉRIEUR**

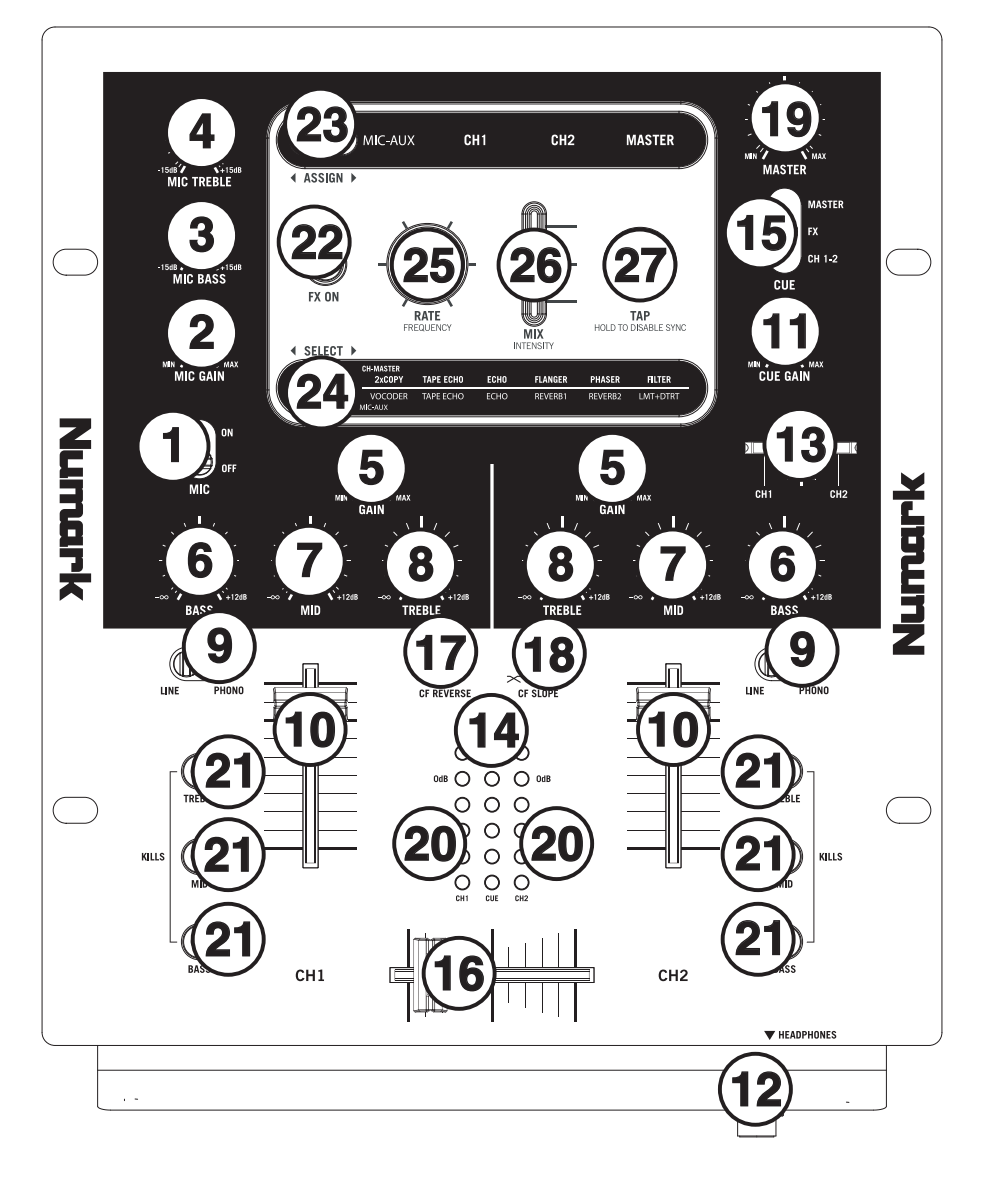

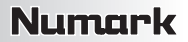

- 1. **SÉLECTEUR MIC** Permet d'activer ou de désactiver les entrées MIC INPUT et MIC-AUX LINE INPUT.
- 2. **MIC GAIN –** Permet d'ajuster le niveau du signal audio de les entrées MIC INPUT et MIC-AUX LINE INPUT.
- 3. **MIC BASS –** Permet d'ajuster le niveau des basses fréquences du canal microphone.
- 4. **MIC TREBLE –** Permet d'ajuster le niveau des hautes fréquences du canal microphone.

*Conseil: Si vous entendez du feedback lorsque vous utilisez le microphone à de hauts niveaux, essayez de diminuer les hautes fréquences.* 

- 5. **GAIN DU CANAL** Permet d'ajuster le niveau du signal audio pré-atténuateur et pré-égalisation.
- 6. **BASS DU CANAL** Permet d'ajuster le niveau des basses fréquences de l'audio du canal correspondant.
- 7. **MID DU CANAL** Permet d'ajuster le niveau des fréquences moyennes de l'audio du canal correspondant.
- 8. **TREBLE DU CANAL** Permet d'ajuster le niveau des hautes fréquences du canal correspondant.
- 9. **SÉLECTEUR D'ENTRÉE** Ce réglage permet de sélectionner la source d'entrée qui est acheminée au canal correspondant. Les entrées sont situées sur le panneau arrière.
- 10. **CHANNEL FADER –** Uilisez cet atténuateur pour ajuster le niveau de l'audio acheminé au Program mix.
- 11. **CUE GAIN** Permet d'ajuster les niveaux du canal du casque d'écoute.
- 12. **CASQUE D'ÉCOUTE** Permet de brancher un casque d'écoute ¼ po pour la pré écoute. Les commandes casque d'écoute sont situées sur le panneau supérieur.
- 13. **POTENTIOMÈTRE CUE** Lorsque le SÉLECTEUR CUE est réglé sur « CH1-2 », le potentiomètre permet de fondre l'audio du canal 1 et 2 envoyé au casque d'écoute. Déplacez le potentiomètre vers la gauche pour entendre l'audio du canal 1, ou vers la droite pour entendre celui du canal 2.
- 14. **CUE METER** Indique le niveau du canal de pré écoute, selon la position du SÉLECTEUR CUE.
- 15. **SÉLECTEUR CUE** Ce réglage permet de sélectionner la source d'entrée qui est acheminée au casque d'écoute. Sélectionner « MASTER » permet d'acheminer le Program mix au casque d'écoute. Sélectionner FX permet d'acheminer les effets au casque d'écoute. (Ceci vous permet d'entendre les effets avant de les ajouter.) Sélectionner « CH1-2 » permet de faire la pré-écoute des canaux 1 et 2 à l'aide du potentiomètre CUE.
- 16. **CROSSFADER** Permet de mélanger l'audio entre les canaux assignés aux extrémités du Crossfader. *Remarque: Ce potentiomètre est remplaçable par l'utilisateur s'il devait se détériorer. Retirez tout simplement le panneau avant et dévissez les vis qui le retiennent en position. Remplacez le potentiomètre avec un autre potentiomètre*
- *de qualité autorisé provenant de votre détaillant Numark local.*
- 17. **CROSSFADER (CF) REVERSE** Permet d'inverser l'assignation des canaux 1 et 2 du crossfader.
- 18. **CROSSFADER (CF) SLOPE** Permet de régler l'intensité du fondu du crossfader. Tournez vers la gauche pour un fondu progressif (mixage) ou tournez vers la droite pour une coupure nette (scratch).
- 19. **MASTER –** Ajuste les niveaux de la sortie du Program mix.
- 20. **STEREO LEVEL INDICATOR –** Indique le niveau stéréo du programme en cours.
- 21. **SÉLECTEUR DE COUPURE D'ÉGALISATION** Permet d'éliminer les basses, moyennes ou hautes fréquences de l'audio du canal correspondant.
- 22. **EFFETS (FX) ON –** Permet d'activer ou de désactiver les effets. Veuillez remarquer que vous devrez augmenter la commande du Intensity Mix afin d'attendre les effets une fois qu'ils seront activé.
- 23. **EX ASSIGN ▶** Ce sélecteur permet de choisir la source audio sur laquelle les effets seront ajoutés : les entrées MIC INPUT et MIC-AUX LINE INPUT (MIC-AUX), canal 1 (CH1), canal 2 (CH2), ou le Program mix (MASTER). Le groupe sélectionné sera allumé lorsque le sélecteur sera activé.
- 24. **Il SELECT ▶** Ce sélecteur permet de sélectionner le groupe d'effets. Le groupe sélectionné sera allumé lorsque le sélecteur sera activé. Lorsque le sélecteur ASSIGN est réglé sur MIC/AUX, vous pouvez choisir parmi les effets de la rangée inférieure. Lorsque le sélecteur ASSIGN est réglé sur CH1, CH2, ou MASTER, vous pouvez choisir parmi les effets de la rangée supérieure.
- 25. **RATE / FREQUENCY –** Permet d'ajuster le taux et la fréquence de l'effet sélectionné.
- 26. **MIX / INTENSITY –** Permet de commander la quantité de signal traité et de signal non traité du mix. Lorsque l'atténuateur est déplacé vers le bas, aucun signal traité n'est audible. Lorsque l'atténuateur est déplacé vers le haut. uniquement le signal traité est audible.
- 27. **TAP –** Pour synchroniser les effets au tempo, tapez la touche TAP au rythme 3 ou 4 fois sur le tempo. La synchronisation fonctionne mieux lorsque vous tapez en demi temps. Par exemple, essayez de taper sur les caisses claires seulement (typiquement sur le 2e et 4e temps).

 Lorsque la fonction de synchronisation est activée, les effets marqués d'un astérisque (\*) ci dessous ont un taux et une fréquence en fonction du tempo (voir la section « Descriptions des effets »). Uilisez le bouton RATE/FREQUENCY pour ajuster les multiples du tempo (1x, 2x, 4x, etc.).

 Pour désactiver la fonction de synchronisation et avoir un contrôle continu sur le taux/fréquence d'un effet, appuyez simplement sur le bouton TAP jusqu'à ce qu'il demeure allumé. Maintenant le bouton RATE / FREQUENCY vous permet de régler avec précision le taux/fréquence d'un effet.

Pour réactiver la fonction de synchronisation, retapez le tempo.

#### **DESCRIPTION DES EFFETS**

La console de mixage X6 est dotée d'un processeur multi-effets numérique facile à utiliser. Nous vous encourageons de prendre le temps pour vous familiariser avec le fonctionnement et le son de chaque effet avant de les utiliser durant vos prestations. Bien que les effets peuvent ajouter un élément d'intérêts et de surprise à votre musique, il est très facile d'exagérer. Apprenez comment ajouter des effets à votre musique de façon judicieuse et rappelez-vous que parfois vos auditeurs préfèrent entendre que la chanson.

**CHANNEL EFFECTS –** Vous pouvez ajouter ces effets à CH1, CH2, ou MASTER en sélectionnant l'option appropriée à l'aide du sélecteur **◀ ASSIGN ▶**.

- **2XCOPY \* –** Une copie du signal est retardée selon une durée définie. Les DJ professionnels gardent souvent 2 exemplaires d'un disque pour jongler avec le tempo de cette façon. Essayez cet effet avec la fonction de synchronisation et déplacez l'atténuateur INTENSITY/MIX de haut en bas au rythme du tempo. Modifiez maintenant les multiples du tempo à l'aide du bouton RATE/FREQUENCY.
- **TAPE ECHO \*** Un effet de retard (écho) très recherché qui a été développé dans les années soixante. En mode de synchronisation, le bouton RATE/FREQUENCY commande la vitesse de balayage comme un multiple du tempo (1x, 2x, 4X, etc.) Si la synchronisation du tempo est désactivée. RATE/FREQUENCY commande la vitesse de balayage Si la synchronisation du tempo est désactivée, RATE/FREQUENCY commande la vitesse de balayage continuellement. L'atténuateur MIX/INTENSITY commande l'entrée du signal dans l'effet de retard (echo). Très utile pour sélectionner une phrase, un mot ou un rythme à reproduire. Vous n'avez qu'à augmenter le mixage à l'aide du bouton INTENSITY/MIX durant le segment de musique que vous désirez accentuer et le diminuer une fois le segment terminé. Vous remarquerez que le son qui jouait durant ce temps va maintenant avoir un effet de retard (écho). Maintenant, essayez d'augmenter le INTENSITY/MIX pour une mesure en coupant la musique avec l'atténuateur de volume du canal. Laissez l'effet de retard quelques secondes, rebaissez ensuite l'atténuateur INTENSITY/MIX et réintégrez la musique.
- **ECHO –** L'effet écho classique. La configuration de cet effet de retard est légèrement différente. Durant cet effet, l'atténuateur INTENSITY/MIX commande la sortie de l'effet de retard (echo). Il faut monter l'atténuateur pour produire l'effet de retard (echo). Plus vous montez l'atténuateur, le niveau de rétroaction sera élevé comme pour le tape echo (écho de bande). Lorsque l'atténuateur est au plus bas, l'effet de retard est coupé complètement. Cet effet est très utile pour jongler avec la mesure et pour souligner certaines expressions.
- **FLANGER \* –** Effet flanger avec balayage. En mode de synchronisation, le bouton RATE/FREQUENCY commande la vitesse de balayage comme un multiple du tempo. Lorsque le mode de synchronisation est désactivé, le RATE/FREQUENCY commande en continu la vitesse de balayage. L'atténuateur MIX/INTENSITY commande l'intensité de l'effet Flanger.
- **PHASER \* –** Effet de déphasage. Effet similaire au flanger sauf que ce dernier a un son harmonique plus prononcé, comme si un avion à réaction vous passait au-dessus de la tête. Le déphaseur est enharmonique et a une sonorité qui ressemble plus à celle produite par le mouvement d'une vague. En mode de synchronisation, le bouton RATE/FREQUENCY commande la vitesse de balayage comme un multiple du tempo. Lorsque le mode de synchronisation est désactivé, le RATE/FREQUENCY commande en continu la vitesse de balayage. L'atténuateur INTENSITY/MIX commande l'intensité de l'effet de déphasage.
- **LP FILTER –** Effet de filtre à passe-bas. L'atténuateur INTENSITY/MIX commande la quantité du signal filtré qui est entendu. Le bouton RATE/FREQUENCY commande la fréquence de coupure du filtre passe-bas. Lorsque le bouton RATE/FREQUENCY est à sa valeur maximale, il n'y aura pas de filtrage; lorsque la valeur diminue, l'effet filtre les hautes fréquences de l'audi.

**MIC-AUX EFFECTS –** Vous pouvez ajouter ces effets aux entrées MIC INPUT et MIC-AUX LINE INPUT en sélectionnant l'option appropriée à l'aide du sélecteur <**ASSIGN >**.

- **VOCODER**  Une voix de robot sortie tout droit des années de la musique électronique. Le bouton RATE/FREQUENCY commande la tonalité de la voix.
- **TAPE ECHO \*** Voir la description dans la section CHANNEL EFFECTS.
- **ECHO** Voir la description dans la section CHANNEL EFFECTS.
- **REVERB 1 –** Simulateur de réverbération hall. Le bouton RATE/FREQUENCY commande la décroissance (grandeur de la pièce). Le bouton INTENSITY/MIX commande le signal traité/non traité (wet/dry).
- **REVERB 2 –** Cet effet prélève un échantillon du signal et le joue à l'envers tout en y ajoutant de la réverbération. C'est un effet très cool si vous sabrez dans l'effet puis coupez immédiatement le son à l'aide de l'atténuateur du volume du canal.
- **HP FILTER**  Effet de filtre à passe-haut. L'atténuateur INTENSITY/MIX commande la quantité du signal filtré qui est entendu. Le bouton RATE/FREQUENCY commande la fréquence de coupure du filtre. Lorsque le bouton RATE/FREQUENCY est à sa valeur maximale, il n'y aura pas de filtrage; lorsque la valeur augmente, l'effet filtre les basses fréquences de l'audio.
- **LMT+DISTORT**  Effet de distorsion de limiteur de bande. Cet effet est surtout utilisé avec un microphone. Le bouton RATE/FREQUENCY commande le niveau de distorsion, alors que le bouton INTENSITY/MIX commande la quantité d'effet de distorsion ajouté.

**(\*)** Lorsque la fonction de synchronisation est activée en tapant le bouton TAP au rythme du tempo, les effets marqués d'un astérisque (\*) auront une vitesse de fréquence ou une durée liée au tempo. Uilisez le bouton RATE/FREQUENCY pour ajuster les multiples du tempo (1x, 2x, 4x, etc.). Pour désactiver la fonction de synchronisation et avoir un contrôle continu sur le taux/fréquence d'un effet, appuyez simplement sur le bouton TAP jusqu'à ce qu'il demeure allumé.

## **INTRODUZIONE**

Benvenuti al mixer professionale a 2 canali X6. Ecco alcune delle funzioni di questo dispositivo che adorerete:

- Mixaggio digitale a 24 bit con comandi anti rumore
- 12 effetti (6 per Canale 1/Canale 2; 6 per Mic/Aux), convogliabili a Canale 1, Canale 2, Mic/Aux o Master
- Interfaccia effetti completa, facile da usare, comprende tasto beat sync tap, fader wet/dry e manopola di controllo parametri
- Incredibile EQ a 3 bande su ciascun canale di ingresso, con interruttori EQ Kill
- Varietà di ingressi (2 phono con interruttore di annullamento phono, 2 linea ed 1 mic/stereo aux)
- Crossfader uniforme, con interruttore di inversione e comando rotante continuo slope (curva)
- Limitatore di picco anticipato su cuffie e uscite master

Ci auguriamo che l'X6 vi accompagni con soddisfazione per molti anni a venire.

Cordialmente,

Il team Numark

#### **CONTENUTI DELLA CONFEZIONE**

- X6
- Adattatore di alimentazione CA
- Guida rapida
- Libretto di istruzioni di sicurezza e garanzia

#### **REGISTRAZIONE**

Recarsi alla pagina http://www.numark.com per registrare il X6. La registrazione del prodotto garantisce che possiamo tenervi aggiornati con tutti gli ultimissimi sviluppi del prodotto e offrirvi assistenza tecnica di livello mondiale, in caso di eventuali problemi.

#### **NORME FONDAMENTALI**

- 1. Assicurarsi che tutti gli elementi elencati sul frontespizio della presente guida si trovino nella confezione.<br>2. LEGGERE ATTENTAMENTE IL LIBRETTO DELLE ISTRUZIONI DI SICUREZZA PRIMA DI UTILIZZA
- 2. **LEGGERE ATTENTAMENTE IL LIBRETTO DELLE ISTRUZIONI DI SICUREZZA PRIMA DI UTILIZZARE IL PRODOTTO.**
- 3. Studiare con cura lo schema dei collegamenti fornito nella guida.
- 4. Sistemare il mixer in una posizione adeguata all'uso.<br>5. Assicurarsi che tutti i dispositivi siano spenti e che tut
- 5. Assicurarsi che tutti i dispositivi siano spenti e che tutti i fader e le manopole di guadagno siano impostati su "zero".<br>6. Collegare tutte le sorgenti di ingresso stereo come indicato nello schema.
- 6. Collegare tutte le sorgenti di ingresso stereo come indicato nello schema.
- 7. Collegare le uscite stereo ad amplificatori, mangianastri e/o altre sorgenti audio.
- Collegare tutti i dispositivi all'alimentazione CA.
- 9. Accendere tutto nel seguente ordine:
	- sorgenti di ingresso audio (giradischi, lettori CD, ecc.)
	- il mixer
	- infine, eventuali amplificatori o dispositivi di uscita
- 10. Al momento dello spegnimento, invertire questa operazione spegnendo:
	- gli amplificatori
	- il mixer
		- infine, qualsiasi dispositivo di ingresso

#### **SCHEMA DEI COLLEGAMENTI**

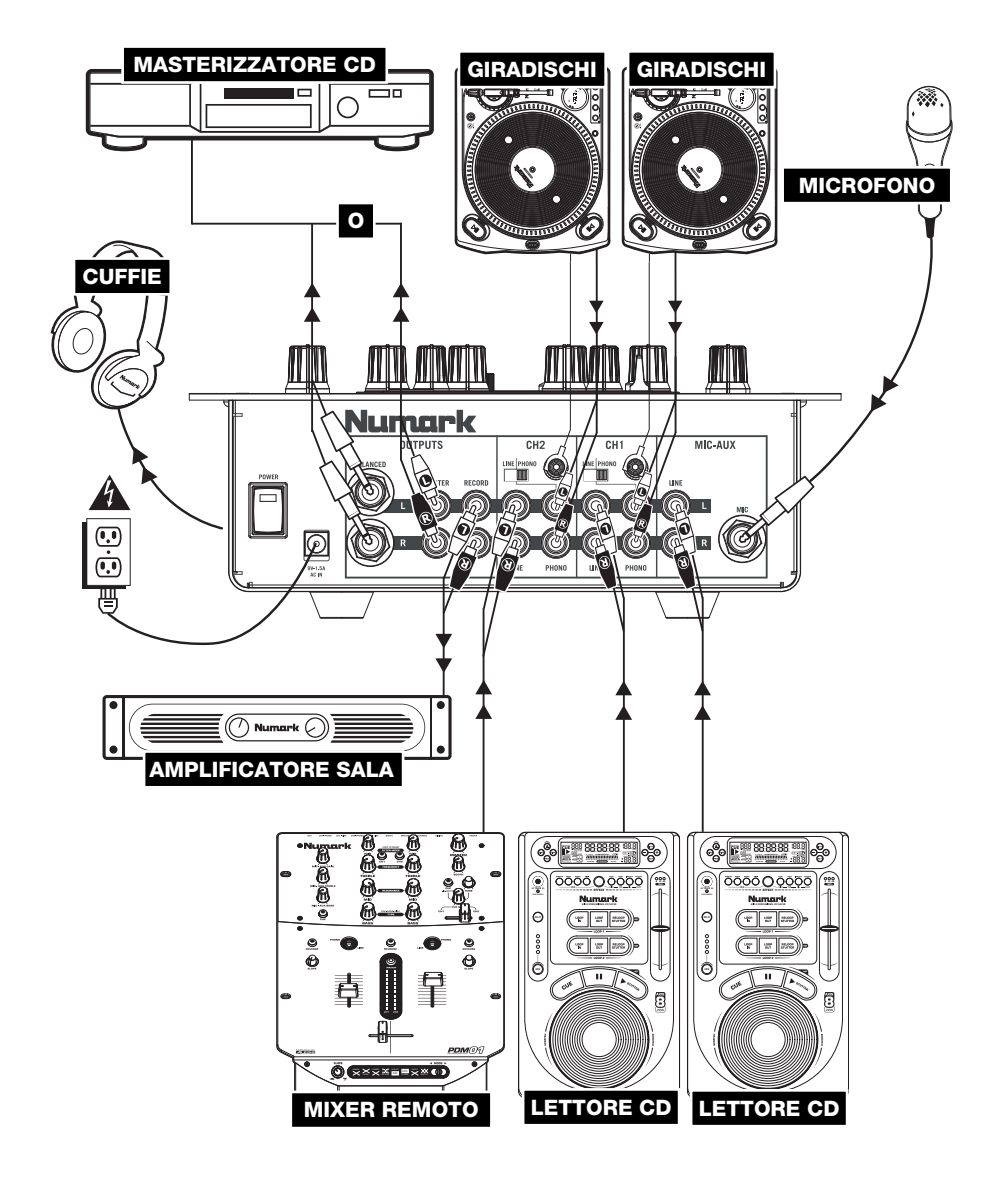

#### **CARATTERISTICHE PANNELLO POSTERIORE**

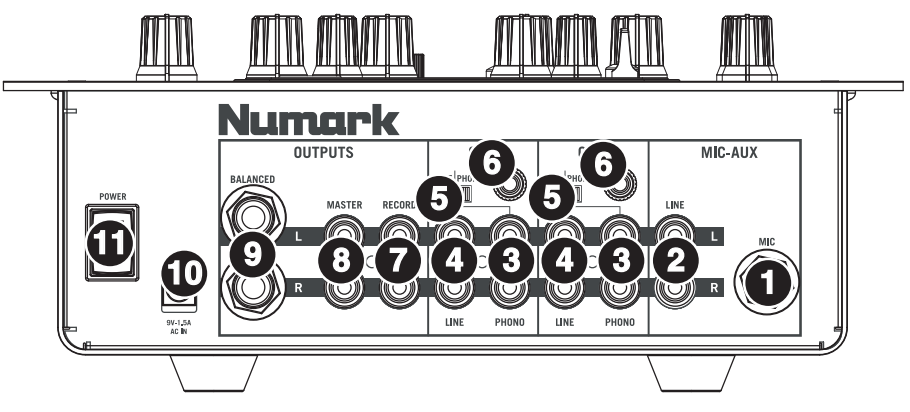

- 1. **INGRESSO MIC –** Collegare un microfono da ¼" a questo ingresso. I comandi del microfono si trovano sul pannello superiore.
- 2. **INGRESSO DI MIC-AUX LINEA (RCA)**  Collegare a questo ingresso un dispositivo a livello di linea quale un lettore CD, un campionatore o un'interfaccia audio. I livelli audio di questo ingresso sono controllati dai comandi microfono situati sul pannello superiore.
- 3. **INGRESSI LINE | PHONO (RCA)** Collegare le sorgenti audio a questi ingressi. Questi ingressi sono in grado di accettare sia segnali a livello di linea che a livello phon.
- 4. **INGRESSI DI LINEA (RCA)** Collegare dispositivi a livello di linea quali lettori CD, campionatori o interfacce audio a questi ingressi..
- 5. **INTERRUTTORE LINEA | PHONO** Posizionare correttamente questo interruttore, a seconda del dispositivo collegato agli ingressi LINE | PHONO. Se si utilizzano giradischi a livello phono, impostare l'interruttore su "PHONO" per garantire l'amplificazione aggiuntiva necessaria per i segnali a livello phono. Se si utilizza un dispositivo a livello di linea quale un lettore CD o un campionatore, impostare l'interruttore su "LINE" (linea).'
- 6. **TERMINALE DI MESSA A TERRA** Se si utilizzano giradischi a livello phono dotati di cavo di messa a terra, questo va collegato a questi terminali. Se si verifica un "ronzio" o un "brusio" basso, ciò può significare che i giradischi non sono messi a terra.

*Nota bene: alcuni giradischi hanno il cavo di messa a terra incorporato nel collegamento RCA e, di conseguenza, non è necessario collegare nulla al terminale di messa a terra.* 

- 7. **USCITA RECORD (RCA)** Servirsi di cavi standard RCA per collegare questa uscita Record ad un dispositivo di registrazione quale un registratore CD o una piastra di registrazione. Il livello di questa uscita è basato su livelli premaster.
- 8. **USCITA MASTER (RCA)** Servirsi di cavi standard RCA per collegare questa uscita Master ad una cassa o ad un sistema di amplificatori. Il livello di questa uscita è controllato tramite la manopola Master sul pannello superiore.
- 9. **USCITA MASTER (BILANCIATA)** Servirsi di cavi bilanciati da ¼" (TRS) per collegare questa uscita Master ad una cassa o ad un sistema di amplificatori. Il livello di questa uscita è controllato tramite la manopola Master sul pannello superiore.

*Suggerimento: quando possibile, si raccomanda di utilizzare queste uscite bilanciate per l'uscita audio Master. Le uscite bilanciate sono più adatte a cavi lunghi e sono meno soggette a rumori e interferenze.*

Come faccio a sapere se i miei cavi da ¼" sono bilanciati?

**BILANCIATO NON BILANCIATO** 

- 10. **AC IN** Servirsi dell'adattatore di alimentazione in dotazione per collegare il mixer ad una presa di alimentazione. Ad alimentazione spenta, collegare l'alimentazione elettrica innanzitutto nel mixer, quindi ad una presa elettrica. *Nota bene: il mixer è concepito per funzionare unicamente con l'alimentatore CA da 9V-1,5A in dotazione. L'uso di un alimentatore incompatibile può danneggiare l'apparecchio.*
- 11. **INTERRUTTORE DI ALIMENTAZIONE (POWER)** Accende e spegne il mixer. Accendere il mixer dopo aver collegato tutti i dispositivi d'ingresso e prima di accendere gli amplificatori. Spegnere gli amplificatori prima di spegnere il mixer.

23

## **CARATTERISTICHE PANNELLO SUPERIORE**

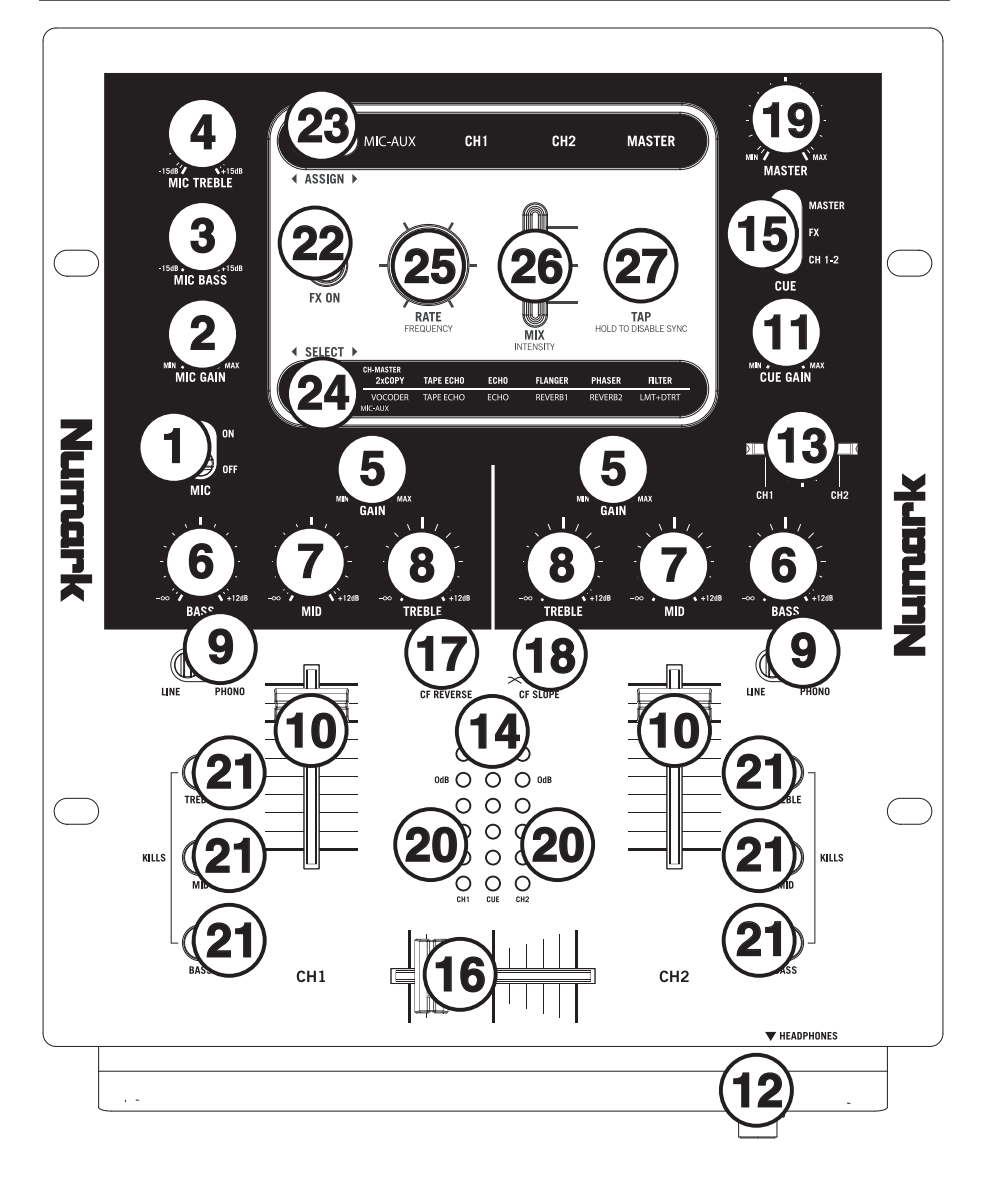

- 1. **INTERRUTTORE MIC** Accende o spegne l'INGRESSO MIC e l'INGRESSO MIC-AUX LINE.
- 2. **MIC GAIN (guadagno mic)** Regola il volume dell' l'INGRESSO MIC e l'INGRESSO MIC-AUX LINE.
- 3. **MIC BASS (bassi mic)** Regola le frequenze basse (bass) del canale del microfono.
- 4. **MIC TREBLE (acuti mic)** Regola le frequenze alte (treble) del canale del microfono.

*Suggerimento: in caso di ritorno durante l'uso di un microfono ad alti livelli, provare ad abbassare le frequenze alte.* 

- 5. **CHANNEL GAIN (guadagno canale)** Regola il guadagno audio pre-fader del canale corrispondente.
- 6. **CHANNEL BASS (bassi di canale)** Regola le frequenze basse (bass) del canale corrispondente.
- 7. **CHANNEL MID (medi di canale)** Regola le frequenze medie del canale corrispondente.
- 8. **CHANNEL TREBLE (acuti di canale)** Regola le frequenze alte (treble) del canale corrispondente.
- 9. **SELETTORE DI INGRESSI** Seleziona la sorgente di ingresso che verrà convogliata al canale corrispondente.
- 10. **FADER CANALE** Regola il livello audio inviato al mix di programma (Program).
- 11. **CUE GAIN (guadagno Cue)** Regola il livello dell'audio delle cuffie.
- 12. **CUFFIE** Collegare le cuffie da ¼" a questa uscita per il monitoraggio del mix e il cueing. I comandi dell'uscita cuffie si trovano sul pannello superiore.
- 13. **CURSORE CUE** Quando il SELETTORE MODALITÀ CUE è impostato su "CH1-2", il cursore cue miscela tra l'audio del Canale 1 & Canale 2 in cuffia. Spostare questo cursore a sinistra per ascoltare il Canale 1 o verso destra per ascoltare il Canale 2.
- 14. **MISURATORE CUE** Monitora il livello audio del canale Cue, a seconda della posizione del tasto SELETTORE MODALITÀ CUE
- 15. **SELETTORE MODALITÀ CUE**  Seleziona l'audio da convogliare alle cuffie. Selezionando "MASTER" convoglia il mix Programma alle cuffie. Selezionando FX convoglia l'uscita del blocco effetti alle cuffie. (Ciò permette di effettuare il cue degli effetti prima di applicarlo.) Selezionando "CH1-2" permette il cueing dei Canali 1 e 2 servendosi del CURSORE CUE.
- 16. **CROSSFADER** Miscela l'audio tra i canali assegnati ai lati sinistro e destro del crossfader (vedi n. 14). *Nota bene: il crossfader è sostituibile dall'utente in caso di usura. Rimuovere il pannello anteriore e le viti che lo tengono in posizione. Sostituire il fader con un ricambio autorizzato acquistato presso il proprio rivenditore Numark locale.*
- 17. **INVERSIONE CROSSFADER (CF)** Inverte l'assegnazione dei Canali 1 e 2 sul crossfader.
- 18. **CROSSFADER (CF) SLOPE (variazione crossfader)** Regola la variazione della curva del crossfader. Girare il comando verso sinistra per una dissolvenza uniforme (mix) oppure verso destra per un taglio netto (scratch).
- 19. **MASTER –** Regola il volume di uscita del mix di Programma.
- 20. **INDICATORE DI LIVELLO STEREO** Monitora il livello audio del mix di Programma.
- 21. **INTERRUTTORI EQ KILL** Eliminano le frequenze basse, medie o alte del canale corrispondente.
- 22. **EFFECTS (FX) ON –** Accende e spegne l'elaborazione degli effetti. Sarà inoltre necessario alzare il comando Intensity Mix per poter sentire gli effetti una volta che sono stati accesi.
- 23. **EX ASSIGN ▶** Questo interruttore seleziona la sorgente audio alla quale verranno applicati gli effetti: l'INGRESSO MIC e l'INGRESSO MIC-AUX LINE (MIC-AUX), Canale 1 (CH1), Canale 2 (CH2) o il mix Programma (MASTER). Il gruppo selezionato si illumina mentre l'interruttore viene commutato.
- 24. **ELECT ▶** Questo interruttore seleziona il gruppo di effetti. Il gruppo selezionato si illumina mentre l'interruttore viene commutato. Quando l'interruttore ASSIGN è impostato su MIC/AUX, si può selezionare uno degli effetti presenti sulla fila inferiore. Quando l'interruttore ASSIGN è impostato su CH1, CH2, o MASTER, si può selezionare uno degli effetti presenti sulla fila superiore.
- 25. **RATE / FREQUENCY (gamma / frequenza)** Regola la gamma / frequenza dell'effetto selezionato.
- 26. **MIX / INTENSITY –** Controlla la quantità di suono sottoposto a effetti (wet) rispetto a quello non sottoposto a effetti (dry) nel mix. Quando il fader è abbassato, non si sentiranno suoni con effetti. Quando il fader è alzato, si sentiranno unicamente i suoni sottoposti a effetti.
- 27. **TAP –** Per allineare al beat gli effetti sincronizzati con il tempo, premere il tasto TAP sul beat 3-4 volte. La sincronizzazione del beat spesso funziona al meglio battendo metà tempo. Ad esempio, provare a battere solo sul rullante (solitamente sul conteggio di "2" e "4").

 Quando la sincronizzazione del beat è attiva, gli effetti indicati con un asterisco (\*) avranno gamme / frequenze collegate al tempo (vedi il paragrafo "Descrizione effetti"). È possibile utilizzare la manopola RATE / FREQUENCY per regolare la gamma sincronizzata col beat come multiplo del tempo (1x, 2x, 4x, ecc.)

 Per disattivare la sincronizzazione del beat e avere un controllo continuo sulla gamma / frequenza di un effetto, premere e mantenere premuto il tasto TAP fino a quando non rimane acceso. Ora la manopola RATE / FREQUENCY vi permetterà di affinare con precisione la gamma / frequenza di un effetto.

Per riattivare la sincronizzazione del beat, battere nuovamente il beat.

#### **DESCRIZIONE DEGLI EFFETTI**

L'X6 è dotato di un processore multi effetti completo e facile da usare. Vi invitiamo a dedicare un po' di tempo a prendere confidenza con l'uso e il suono di ciascun effetto prima di iniziare a servirvene durante un'esibizione. Nonostante gli effetti siano in grado di aumentare il livello di interesse e di sorpresa al materiale musicale, è spesso facile esagerare. Imparate ad applicare gli effetti alla vostra musica con giudizio e ricordate che talvolta il vostro pubblico vuole solo sentire la canzone.

**EFFETTI CANALE –** Si possono applicare questi effetti a CH1, CH2, o MASTER selezionando l'opzione adeguata servendosi dell'interruttore **◀ ASSIGN ▶**.

- **2XCOPY \***  Una copia del segnale viene ritardata per un tempo determinato. Spesso i DJ tengono 2 copie di un disco per giocare con trucchetti come questo. Provate a usare questo effetto con il beat sync attivato e spostando il fader INTENSITY / MIX su e giù a tempo. Ora servitevi della manopola RATE/FREQUENCY per provare diversi multipli del tempo.
- **TAPE ECHO \*** Un effetto eco ricercatissimo, sviluppato negli anni 1960. In modalità beat-sync, RATE/FREQUENCY controlla il tempo di ritardo come multiplo del tempo (1x, 2x, 4X, ecc). Se beat sync è stato disattivato, RATE/FREQUENCY controllerà ininterrottamente il tempo di ritardo. Il fader INTENSITY/MIX regola l'ingresso nell'eco. Questo lo rende molto utile per selezionare una frase, una parola o un beat da riprodurre in eco. Alzare momentaneamente il fader INTENSITY/MIX durante il brano di musica che si desidera enfatizzare e abbassarlo. Si noterà che l'audio che era in corso di riproduzione in quel momento echeggerà via. Ora, provare ad alzare il fader INTENSITY/MIX per un'intera misura, quindi tagliare via la musica con il fader di VOLUME canale. Lasciare che la musica echeggi, quindi abbassare il fader INTENSITY/MIX e far rientrare la musica.
- **ECHO –** Un normale effetto eco. La configurazione di questo eco è leggermente diversa. Questa volta, il fader INTENSITY/MIX regola l'uscita dell'eco. Quando il fader è alzato, echeggerà. Spingendolo ulteriormente in alto, darà un ritorno pesante, proprio come il tape echo. Quando il fader è in basso, l'effetto eco è tagliato via completamente. Questo effetto è molto utile per giostrare i beat ed enfatizzare frasi musicali.
- **FLANGER \* –** Ampio effetto flanger. In modalità beat sync, RATE/FREQUENCY controlla la gamma di sweep come multiplo del tempo. Quando beat sync è disattivo RATE/FREQUENCY controllerà ininterrottamente la gamma di sweep. INTENSITY/MIX controlla l'intensità dell'effetto flange.
- **PHASER \* –** Ampio effetto di passaggio di fase. È simile all'effetto flanger, con la differenza che un flanger ha un suono armonico più pronunciato, che ricorda il motore di un jet che passa sopra la testa. Un modulatore di fase è enarmonico e presenta un suono "rombante". In modalità beat sync, RATE/FREQUENCY controlla la frequenza di sweep come multiplo del tempo. Quando beat sync è disattivo, RATE/FREQUENCY la controllerà in maniera ininterrotta. INTENSITY/MIX controlla l'intensità dell'effetto del modulatore di fase.
- **FILTRO LP –** Effetto filtro passa basso. INTENSITY/MIX controlla la quantità di segnale filtrato che si udrà. RATE/FREQUENCY controlla la frequenza di taglio del filtro. Quando RATE/FREQUENCY è impostato al massimo, non ci sarà filtraggio; man mano che si abbassa la manopola, l'effetto inizierà a filtrare via le frequenze alte (treble) dell'audio.

**EFFETTI MIC-AUX –** Si possono applicare questi effetti unicamente all'INGRESSO MIC e all'INGRESSO MIC-AUX LINE selezionando MIC-AUX servendosi dell'interruttore <**ASSIGN >**.

- **VOCODER**  Un vocoder ad onda quadra, che ricorda i suoni di voci robotiche dei primi tempi della musica elettronica. RATE/FREQUENCY controlla il pitch della voce.
- **TAPE ECHO \*** Vedi descrizione alla sezione EFFETTI CANALE.
- **ECHO** Vedi descrizione alla sezione EFFETTI CANALE.
- **REVERB 1 –** Simula il riverbero di una sala. RATE/FREQUENCY controlla la decadenza (dimensione della sala). INTENSITY/MIX controlla il mix wet/dry.
- **REVERB 2 –** Campiona l'audio e lo riproduce al contrario aggiungendo reverb. Questo è un effetto fantastico se si inserisce l'effetto e si taglia immediatamente il suono servendosi del fader VOLUME del canale.
- **FILTRO HP** Effetto filtro passa alto. INTENSITY/MIX controlla la quantità di segnale filtrato che si udrà. RATE/FREQUENCY controlla la frequenza di taglio del filtro. Quando RATE/FREQUENCY è impostato al minimo, non ci sarà filtraggio; man mano che si alza la manopola, l'effetto inizierà a filtrare via le frequenze basse (bass) dell'audio.
- **LMT+DISTORT**  Effetto di distorsione limitato su banda. Questo effetto va utilizzato soprattutto con un microfono. RATE/FREQUENCY controlla la quantità di distorsione, mentre INTENSITY/MIX controlla la quantità di distorsione che verrà inserita nel mix.

**(\*)**Quando beat sync è stato attivato battendo il tasto TAP al beat, gli effetti contrassegnati da un asterisco (\*) avranno frequenze o tempi collegati al tempo. Servirsi della manopola RATE/FREQUENCY per regolare i multipli del tempo (1x, 2x, 4x, ecc). Per disattivare la sincronizzazione del beat e avere un controllo continuo sulla gamma / frequenza, premere e mantenere premuto il tasto TAP fino a quando non rimane acceso.

26

## **EINFÜHRUNG**

Herzlichen Glückwunsch zum Kauf eines X6, dem professionellen 2-Kanalmischpult. Hier sind einige Funktionen, die Ihnen an diesem Gerät sehr gefallen werden:

- 24-bit digitales Mixing mit geräuschlosen Steuerungen
- 12 Effekte (6 für Kanäle 1+2; 6 für Mikrophon/Auxiliary), welche an Kanal 1, 2, Mikrofon/Auxiliary oder Master geschickt werden können
- Reichhaltige, leicht zu bedienende Effekt-Schnittstelle, welche Beatsynchronisations-Tipptaste, Wet/Dry-Fader und Drehregler für Parameter beinhaltet
- Starrer 3-Band EQ für jeden Eingang mit EQ Kill-Schaltern
- Vielzahl von Eingängen (2 Phono mit Phono-Defeatschalter, 2 Line und 1 Mikrofon/Stereo-Auxiliary)
- Sanfter Crossfader mit kontinuierlicher Rotary Slope Steuerung und Umkehrschalter
- Vorausschauende Spitzenbegrenzung bei Kopfhörer- und Master-Ausgabe

Wir hoffen, dass Ihnen der X6 über Jahre hinweg gute Dienste leisten wird.

Hochachtungsvoll,

Die Leute von Numark

#### **NHALT DER VERPACKUNG**

- X6
- AC Netzteil
- Kurzanleitung
- Broschüre mit den Sicherheits und Garantierichtlinien

#### **REGISTRIERUNG**

Registrieren Sie Ihren X6 bitte auf http://www.numark.de. Dadurch geben Sie uns die Möglichkeit, Ihnen Informationen bei Produktaktualisierungen zukommen zu lassen und Ihnen bei möglichen Problemen den bestmöglichen technischen Support zu bieten.

#### **GRUNDREGELN**

- 1. Vorderseite der Anleitung abgebildeten Bestandteile im Karton befinden.<br>2. LESEN SIE VOR DER VERWENDUNG DES PRODUKTS DIE SICHER
- 2. **LESEN SIE VOR DER VERWENDUNG DES PRODUKTS DIE SICHERHEITSHINWEISE.**<br>3. Seben Sie sich die Anschlussübersicht in dieser Anleitung an.
- 3. Sehen Sie sich die Anschlussübersicht in dieser Anleitung an.
- 4. Stellen Sie den Mixer in einer für den Betrieb geeigneten Position auf.<br>5. Achten Sie darauf, dass alle Geräte ausgeschaltet sind und dass alle
- 5. Achten Sie darauf, dass alle Geräte ausgeschaltet sind und dass alle Fader und Gain Regler Ihres Mixers auf dem niedrigsten Wert stehen.
- 6. Verbinden Sie alle Stereo Eingangsquellen, wie in der Anschlussübersicht gezeigt, mit dem Mixer.
- 7. Schließen Sie die Stereo Ausgänge an Verstärker, Kassettendecks oder andere Audiogeräte an.
- 8. Schließen Sie alle Geräte an den Stromkreis an.
- Schalten Sie die Geräte in der folgenden Reihenfolge ein:
	- Audio Eingangsquellen (z.B. Turntables, CD Player, usw.)
	- Mixer
	- Zuletzt Verstärker und Ausgangsgeräte
- 10. Schalten Sie Ihr System IMMER in genau der umgekehrten Reihenfolge aus, indem Sie:
	- Zuerst Verstärker
	- Dann den Mixer

• Und am Schluss die Eingangsquellen ausschalten

## **ANSCHLUSSÜBERSICHT**

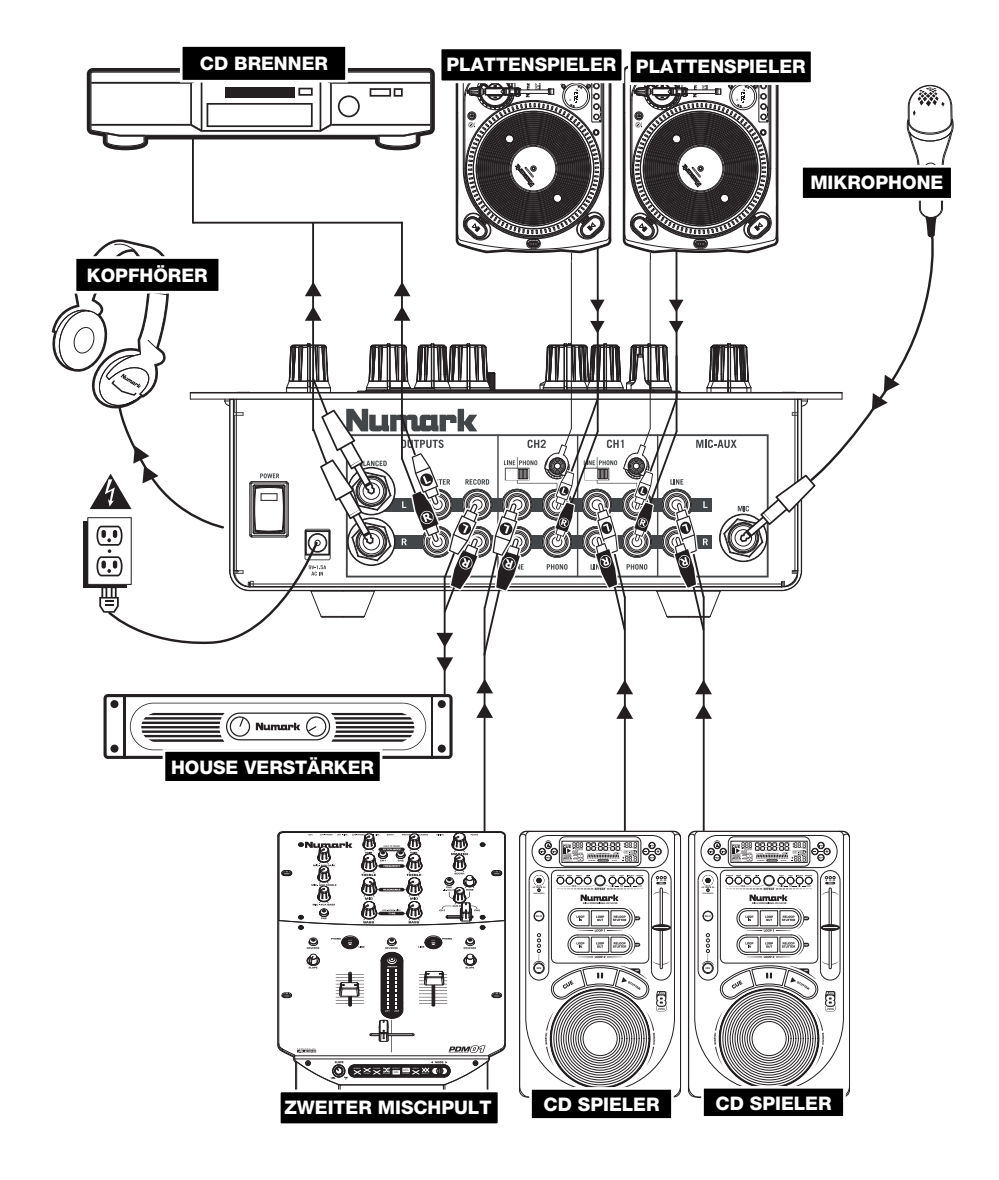

#### DIE RIICKS

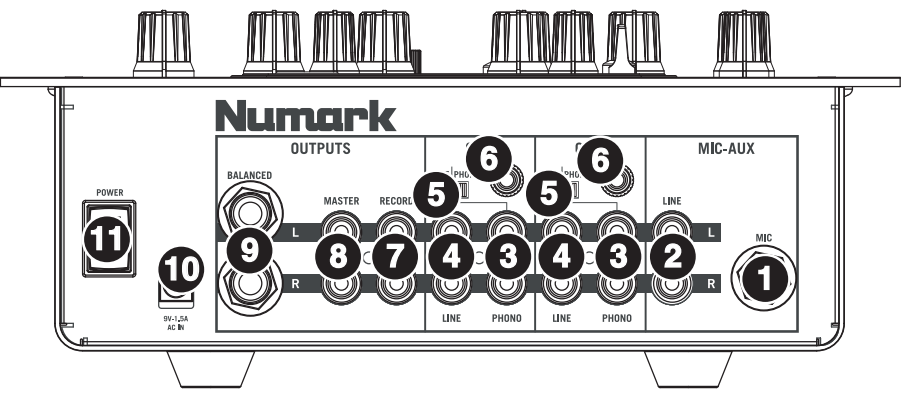

- 1. **MIC EINGANG** Verbinden Sie Ihr Mikrofon mit einem 6,3 mm Klinkenkabel mit diesem Eingang. Die Regler für das Mikrofon befinden sich auf der Oberseite des Mixers.
- 2. **MIKROFON-AUXILIARY LINE EINGANG (RCA)** Zum Anschluss eines Line-Geräts wie eines CD-Players, Samplers oder einer Audio-Schnittstelle. Die Audiopegel dieses Eingangs werden über die Mikrofonsteuerung auf der Geräteoberseite eingestellt.
- 3. **LINE | PHONO EINGÄNGE (RCA)** Schließen Sie an diese Eingänge Ihre Audioquellen an. An diese Eingänge können Sie Geräte mit Linepegel und Phonopegel anschließen.
- 4. **LINE EINGÄNGE (RCA)** Schließen Sie hier Geräte mit Linepegelsignalen, wie CD Player, Sampler oder Audio Interfaces, an.
- 5. **LINE | PHONO SCHALTER** Abhängig davon, welches Gerät Sie an die LINE | PHONO Eingänge angeschlossen haben, müssen Sie diesen Schalter in die richtige Position setzen. Falls Sie Turntables mit Phonopegel anschließen, bringen Sie diesen Schalter in die "PHONO" Position, um das Phono Signal zusätzlich zu verstärken, Bei der Verwendung eines Gerätes mit Linepegel, wie einem CD Player, wählen Sie die "LINE" Position."
- 6. **GROUNDING TERMINAL –** Bei der Verwendung von Phono Pegel Turntables mit einem Massekabel müssen Sie dieses an diese Erdungspins anschließen. Sollten Sie ein tiefes Brummen oder andere Klangstörungen hören, sind Ihre Turntables möglicherweise nicht geerdet.

*Hinweis: Bei einigen Turntables ist die Masseverbindung in die Chinch (RCA) Verbindung integriert – bei diesen Geräten benötigen Sie dann keine zusätzliche Masseverbindung.* 

- 7. **RECORD AUSGANG (RCA)** Verwenden Sie ein normales RCA Kabel, um diesen Record Ausgang mit einem Aufnahmegerät, wie einem CD Brenner oder einem Tape Deck zu verbinden. Die Lautstärke dieses Ausgangs wird durch die Pre-Master Pegel bestimmt.
- 8. **MASTER AUSGANG (RCA)** Verbinden Sie diesen Ausgang mit einem PA System, Aktivmonitoren oder einer HiFi Anlage. Die Lautstärke dieses Ausgangs wird mit dem MASTER Regler auf der Mixer Vorderseite geregelt.
- 9. **MASTER AUSGANG (SYMMETRISCH) –** Verbinden Sie diese symmetrischen 6,3 mm Klinkenausgänge mit einem PA System oder Ihren Lautsprechern. Die Lautstärke dieses Ausgangs wird mit dem Master Regler eingestellt.

*Tipp: Wir empfehlen Ihnen, möglichst immer diese symmetrischen Ausgänge für Ihr Master Audiosignal zu verwenden. Symmetrische Ausgänge eignen sich besser für lange Kabelstrecken und sind unempfindlicher gegen Rauschen und Einstreuungen.*

**TIC** SYMMETRISCH

10. **AC IN –** Verwenden Sie das beiliegende Netzteil, um den Mixer mit einer Steckdose zu verbinden. Verbinden Sie, während das Gerät ausgeschaltet ist, das Netzteil zuerst mit dem Mixer und stellen Sie erst dann die Verbindung zur Steckdose her.

*Hinweis: Dieser Mixer funktioniert ausschließlich mit dem mitgelieferten Netzteil. Die Verwendung eines falschen Netzteils führt zu Beschädigungen am Gerät.* 

11. **POWER SCHALTER –** Mit diesem Schalter können Sie den Mixer einschalten, nachdem alle Kabelverbindungen vorgenommen wurden. So vermeiden Sie Beschädigungen an Ihren Geräten. Schalten Sie den Mixer vor den Verstärkern ein und schalten Sie Ihre Verstärker aus, bevor Sie den Mixer ausschalten.

Sind meine Kabel symmetrisch?

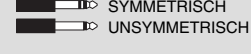

## **ÜBERSICHT ÜBER DIE OBERSEITE**

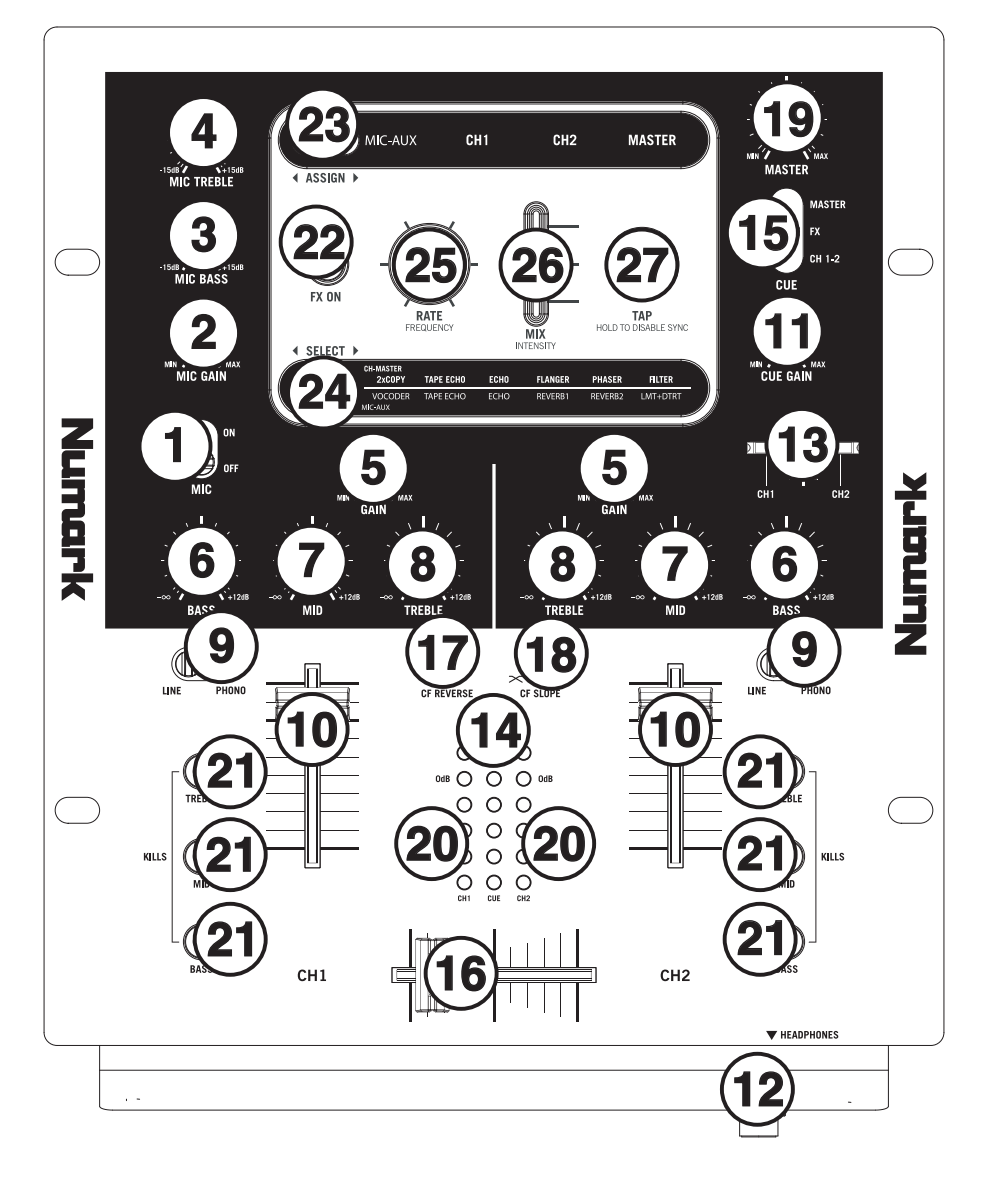

- 1. **MIKROFON-SCHALTER** Schaltet MIKROFONEINGANG und MIKROFON-AUXILIARY LINE-EINGANG ein oder aus.
- 2. **MIC GAIN –** Stellt die Lautstärke des MIKROFONEINGANG und MIKROFON-AUXILIARY LINE-EINGANG ein.
- 3. **MIC BASS –** Stellt die Bässe für den Mirofonkanal ein.
- 4. **MIC TREBLE –** Stellt die Höhen für den Mikrofonkanal ein.

*Tipp: Falls es bei der Verwendung des Mikrofons zu Rückkopplungen kommt, vermindern Sie die hohen Frequenzen mit diesem Regler.* 

- 5. **KANAL-GAIN** Justiert die Audio Pre-Fader und Pre-EQ Pegel im entsprechenden Kanal ein.
- 6. **KANAL-BÄSSE** Stellt die Bässe des Signals im entsprechenden Kanal ein.
- 7. **KANAL-MITTEN** Stellt die Mitten des Signals im entsprechenden Kanal ein.
- 8. **KANAL-HÖHEN** Stellt die Höhen des Signals im entsprechenden Kanal ein.
- 9. **EINGABEWAHL** Zur Auswahl der Eingabequelle, die and den entsprechenden Kanal geleitet wird. Die Eingangsbuchsen befinden sich auf der Rückseite des Geräts.
- 10. **KANAL-FADER** Bestimmt den Audiopegel, der zum Program Mix gesendet wird.
- 11. **CUE-GAIN –** Stellt die Lautstärke des Kopfhörerausgangs ein.
- 12. **KOPFHÖRER** Schließen Sie hier Ihren Kopfhörer mit 6,3 mm Klinkenstecker an, um Signale vorhören und Cue Funktionen verwenden zu können. Die Regler für den Kopfhörerausgang befinden sich auf der Oberseite des Mixers.
- 13. **CUE-SCHIEBEREGLER** Ist die CUE-MODUS AUSWAHL auf "CH1-2" geschaltet, überblendet der Cue-Schieberegler die Kanälen 1 & 2 im Kopfhörer. Wird der Schieberegler nach links bewegt, wird Kanal 1 gehört, bei Schieben nach rechts Kanal 2.
- 14. **CUE-METER** Zur visuellen Kontrolle des Audiopegels des Cue-Kanals, abhängig von der Position der CUE-MODUS AUSWAHL.
- 15. **CUE-MODUS AUSWAHL** Zur Auswahl, welches Audiosignal an die Kopfhörer gesandt wird. Bei "MASTER" wird der Programm-Mix an die Kopfhörer gesandt, bei FX die Effektblockierung. (Dies ermöglicht es Ihnen, die Effekte ins Cue zu übernehmen, bevor Sie diese einsetzen.) Bei "CH1-2" können die Kanäle 1 und 2 ins Cue mit dem CUE-SCHIEBEREGLER übernommen werden.
- 16. **CROSSFADER –** Überblendung von Tonsignalen zwischen den links und rechts vom Crossfader angeordneten Kanälen (siehe #14).

*Hinweis: Der Crossfader kann bei Abnutzung vom Anwender ausgewechselt werden. Einfach die Abdeckung des Geräts entfernen, dann die Schrauben, welche den Fader fixieren, lösen. Den Fader nur mit einem von Ihrem örtlichen Numark-Händler authorisierten Originalersatzteil ersetzen.* 

- 17. **CROSSFADER (CF)-UMKEHR** Kehrt die Zuordnung der Kanäle 1und 2 beim Crossfader um.
- 18. **CROSSFADER (CF) SLOPE** Dieser Regler passt die Wirkungskurve des Crossfaders von weich blendend in der linken Reglerstellung (Mixen) bis harten Schneiden (Scratchen) bei der rechten Reglerstellung an.
- 19. **MASTER –** Steuert die Ausgangslautstärke des Program Mixes.
- 20. **STEREOPEGELANZEIGE** Dient zur Kontrolle des Audiopegels des Mixes.
- 21. **EQ-KILLSCHALTER** Unterdrückt die Bässe, Mitten oder Höhen des jeweiligen Kanals.
- 22. **EFFECTS (FX) ON –** Schaltet den Effektprozessor ein oder aus. Beachten Sie bitte, dass Sie den Intensity Mix Regler aufdrehen müssen, um die Effekte hören zu können, wenn sie aktiviert sind.
- 23. **4 ZUORDNUNG**  $\blacktriangleright$  Dieser Schalter dient zur Auswahl der Tonquelle, auf welche die Effekte appliziert werden: der MIKROFON-EINGANG und der MIKROFON-AUXILIARY LINE-EINGANG (MIC-AUX), Kanal 1 (CH1), Kanal 2 (CH2) oder der Programm-Mix (MASTER). Die gewählte Gruppe leuchtet mit dem Umstellen des Schalters auf.
- 24. **EXT AUSWAHL ▶** Dieser Schalter dient zur Auswahl der Effektegruppe. Die gewählte Gruppe leuchtet mit dem Umstellen des Schalters auf. Steht der Schalter ZUORDNUNG auf MIC/AUX, können Sie von den Effekten der unteren Reihe wählen. Befindet sich der Schalter ZUORDNUNG auf CH1, CH2 oder MASTER, können Sie von den Effekten der oberen Reihe wählen.
- 25. **RATE / FREQUENCY –** Stellt die Geschwindigkeit / Frequenz des gewählten Effekts ein.
- 26. **MIX / INTENSITY –** Regelt die Stärke des Effektsignals gegenüber dem Originalsound im Mix. Wenn der Fader heruntergezogen ist, können Sie keinen Effekt hören. Wenn der Fader aufgezogen ist, hören Sie nur den durch den Effekt bearbeiteten Sound.
- 27. **TAP –** Um die Effekte dem Beat anzupassen, drücken Sie die Taste 3- bis 4 mal im Takt der Musik. Wenn die Synchronisierung beim ersten Mal nicht richtig funktioniert, drücken Sie weiter. Die besten Ergebnisse erzielen Sie, wenn Sie halb so langsam drücken, wie die Musik läuft. Drücken Sie zum Beispiel nur auf die Snare (normalerweise die Zählzeiten 2 und 4). Wenn sich die Geschwindigkeit des Beats leicht verändert, müssen einfach nochmals den Button drücken, damit der Effekt das neue Tempo erkennt.

 Im Beat-Sync besitzen Effekte (nachfolgend mit einem Sternchen (\*) gekennzeichnet) Geschwindigkeiten und Zeiten, die relativ zum Tempo eingestellt werden können. Mit dem RATE/FREQUENCY Regler können Sie Teiler oder Multiplikatoren des Tempos (1x,2x,4x, usw.) auswählen.

 Zur Deaktivierung des Beat Syncs und zur vollständigen durchgehenden Kontrolle über Geschwindigkeiten und Zeiten eines Effekts, halten Sie den Beat Sync Button gedrückt, bis er durchgehend leuchtet. Jetzt können Sie mit dem RATE/FREQUENCY Regler Die Geschwindigkeit oder die Frequenz genau einstellen. Um den Beat-Sync Modus wieder zu reaktivieren. drücken Sie den Button wieder im Takt.

Um den Beat Sync neu zu aktivieren, drücken Sie die TAP Taste wieder 3-4 mal im Takt der Musik.

#### **BESCHREIBUNG DER EFFEKTE**

Der X6 besitzt eine Vielzahl von Effekten, die durch einen einfach zu bedienenden Multieffektprozessor berechnet werden. Sie sollten sich etwas Zeit nehmen, um sich mit der Bedienung und dem Sound der Effekte vertraut zu machen, bevor Sie diese in ihre Performance integrieren. Auch wenn Effekte den Aufmerksamkeitsgrad Ihres Publikums verstärken und im Einsatz überraschen können, werden sie oft zu stark dosiert. Wenn Sie live im Club auflegen, sollten Sie daran denken, daß das Publikum vielleicht den Song hören will. Dann ist Zurückhaltung vielleicht besser angebracht.

**KANALEFFEKTE –** Diese Effekte können auf CH1, CH2 oder MASTER appliziert werden, indem die entsprechende Option mit dem Schalter ◀ ZUORDNUNG ▶ gewählt wird.

- **2XCOPY \***  Eine Kopie des Signals wird um eine bestimmte Zeit verzögert. Professionelle DJs verwenden oft 2 Kopien einer Aufnahme, um so verblüffende Tricks mit dem Beat zu veranstalten. Verwenden Sie diesen Effekt mit dem Beat Tap Sync und bewegen Sie den RATE/FREQUENCY Fader im Takt der Musik auf und ab.
- **TAPE ECHO \*** Einer der gefragtesten Echo Sounds aus den 60er Jahren. Kein Reggae, Jungle, House, Techno, Hip Hop oder Soul DJ sollte ohne diesen Effekt arbeiten. Im Beat Sync Mode steuert der RATE/FREQUENCY Regler die Teiler des Tempos. Bei deaktiviertem Beat Sync stellen Sie mit dem RATE/FREQUENCY Regler stufenlos die Delayzeit<br>ein. Das Eingangssignal zum Echo, steuert der INTENSITY/MIX Fader. Dadurch kann schnell eine Phrase. Das Eingangssignal zum Echo steuert der INTENSITY/MIX Fader. Dadurch kann schnell eine Phrase, gesprochenes Wort oder ein Beat bearbeitet werden. Ziehen Sie den Fader einfach schnell auf, wenn der gewünschte "Soundschnipsel" in der Musik vorkommt und ziehen Sie den Fader dann schnell wieder herunter. Sie werden bemerken, wie das gespielte Audiosignal nun wiederholt wird. Bringen Sie nun mit dem INTENSITY/MIX Fader das Signal nach vorn und unterbrechen Sie mit dem Phono/Line Schalter die Musik. Lassen Sie das Echo etwas klingen, ziehen Sie den MIX Fader zu und bringen Sie die Musik wieder in den Mix zurück.
- **ECHO –** Normaler Echoeffekt. Die Konfiguration dieses Echos sieht ein wenig anders aus. Hier regelt der INTENSITY/MIX Fader den Ausgang des Echos. Ist der Fader aufgezogen, hören Sie das Echo. Je höher der Fader gezogen wird, umso stärker wird das Feedback – wie beim Tape Echo. Befindet sich der Fader ganz unten, wird der<br>Echoeffekt komplett ausgeblendet. Der Effekt eignet sich besonders für Tricksereien mit Beats und zum Hervorhe musikalischer Phrasen.
- **FLANGER \* –** Auf- und abschwingender Flanger Effekt. Im Beat Sync Mode regelt der RATE/FREQUENCY Regler die Geschwindigkeit als Teiler des Tempos. Bei ausgeschaltetem Beat Sync regelt RATE/FREQUENCY stufenlos die Geschwindigkeit des Sweeps. Mit dem INTENSITY/MIX Fader legen Sie die Intensität des Flangereffekts fest.
- **PHASER \* –** Phase Shifter Effekt. Der Phaser funktioniert ähnlich dem Flanger, nur dass der Flanger einen deutlich harmonischeren Sound erzeugt, der an ein dicht vorbei fliegendes Flugzeug erinnert. Der Phase Shifter Effekt ist unharmonisch und erzeugt mehr einen "rauschenden" Sound. Im Beat Sync Mode regelt der RATE/FREQUENCY Regler die Geschwindigkeit als Teiler des Tempos. Bei ausgeschaltetem Beat Sync regelt RATE/FREQUENCY stufenlos die Geschwindigkeit des Sweeps. Mit dem INTENSITY/MIX Fader legen Sie die Intensität des Phasereffekts fest.
- **LP FILTER –** Tiefpass Filtereffekt. INTENSITY/MIX steuert die Stärke des gefilterten Signals, welches gehört wird. RATE/FREQUENCY steuert die Cutoff Frequenz des Filters. Steht RATE/FREQUENCY auf dem Maximalwert, findet keine Filterung statt; wenn Sie dann den Regler langsam zudrehen, beginnt der Effekt damit, hohe Frequenzen aus dem Audiosignal herauszufiltern.

**MIC-AUX-EFFEKTE –** Diese Effekte können nur auf MIKROFON-EINGANG und MIKROFON-AUXILIARY LINE-EINGANG, indem MIC-AUX mit dem Schalter < ZUORDNUNG ▶ qewählt wird.

- **VOCODER –** Vocoder mit Rechteck-Wellenform. Direkt aus den Anfangstagen elektronischer Musik kommt dieser Robotersound. Der RATE/FREQUENCY Regler steuert die Tonhöhe des Vocoders.
- **TAPE ECHO \*** Sehen Sie dazu die Beschreibung in Abschnitt KANALEFFEKTE.
- **ECHO** Sehen Sie dazu die Beschreibung in Abschnitt KANALEFFEKTE.
- **REVERB 1 –** Raumhall Simulation. RATE/FREQUENCY steuert die Abklingzeit (Größe des Raumes), INTENSITY/MIX regelt den Wet/Dry Mix des Effekts.
- **REVERB 2 –** Bei diesem Effekt wird das Audiosignal gesampelt und rückwärts abgespielt, während zusätzlich noch etwas Hall hinzugegeben wird. Besonders eindrucksvoll lässt sich dieser Effekt einsetzen, indem Sie den Sound schnell mit dem Kanalfader ausblenden während dieser Effekt aktiviert ist.
- **HP FILTER –** Hochpass Filtereffekt. INTENSITY/MIX steuert die Stärke des gefilterten Signals, welches gehört wird. RATE/FREQUENCY steuert die Cutoff Frequenz des Filters. Steht RATE/FREQUENCY auf dem Maximalwert, findet keine Filterung statt; wenn Sie dann den Regler langsam zudrehen werden die Bassfrequenzen im Audiosignal herausgefiltert.
- **LMT+DISTORT**  Bandlimitierte Verzerrung. Nehmen Sie das Mikrofon und verwenden Sie bi den Ansagen diesen Effekt. RATE/FREQUENCY steuert der Verzerrungsgrad; INTENSITY/MIX regelt den Effektanteil am Gesamtsignal (Wet/Dry Mix).

**(\*)** Bei eingeschaltetem Beat Sync werden Effekte mit einem Sternchen (\*) in Geschwindigkeiten oder Zeiten generiert, die zum Tempo passen. Mit dem RATE/FREQUENCY Regler justieren Sie den Tempoteiler oder -multiplikator. (1x,2x,4x, usw.). Um den Beat Sync zu deaktivieren und durchgängigen Zugriff über die Geschwindigkeit oder Frequenz zu erhalten, halten Sie die TAP Taste gedrückt, bis sie durchgehend leuchtet.

# **www.numark.com**